# PPP-Timeouts pro Benutzer Ī

# Inhalt

[Einführung](#page-0-0) [Voraussetzungen](#page-0-1) [Anforderungen](#page-0-2) [Verwendete Komponenten](#page-1-0) **[Konventionen](#page-1-1)** [Technische Details](#page-1-2) [Konfigurieren](#page-2-0) [Basiskonfiguration \(virtuelle Profile nicht aktiviert\)](#page-2-1) [Globale Zeitüberschreitungen](#page-4-0) [Timeouts pro Benutzer - AAA-Serverkonfiguration](#page-4-1) [Timeouts pro Benutzer - NAS-Konfiguration](#page-5-0) [Überprüfen](#page-6-0) **[Fehlerbehebung](#page-6-1)** [Async Call with Virtual Profiles \(Async-Anruf mit virtuellen Profilen\) - Verbindung wird nicht](#page-7-0) [deaktiviert](#page-7-0) [Async Call with Virtual Profiles - Connection Idds Out](#page-12-0) [Async Call ohne virtuelle Profile](#page-18-0) [Multilink Single-Channel-ISDN-Anruf ohne virtuelle Profile](#page-21-0) [Nicht-Multilink Single-Channel-ISDN-Anruf ohne virtuelle Profile](#page-24-0) [Nicht-Multilink Single-Channel-ISDN-Anruf mit virtuellen Profilen](#page-27-0) [Zugehörige Informationen](#page-32-0)

# <span id="page-0-0"></span>**Einführung**

Dieser technische Tipp erläutert, wie Zeitüberschreitungen pro Benutzer auf Cisco Access-Servern implementiert werden. Damit Timeouts pro Benutzer ordnungsgemäß funktionieren, müssen Sie Cisco IOS Version 11.3(8)T oder höher ausführen. Wenn Sie eine ältere Version von Cisco IOS ausführen, funktionieren die Timer möglicherweise nur in bestimmten Basiskonfigurationen, z. B. async, ohne virtuelle Profile.

Dieses Dokument behandelt die Konfiguration des Netzwerkzugriffsservers (NAS) und des AAA-Servers (Authentication, Authorization, Accounting). Außerdem werden show and debug-Befehlsausgaben bereitgestellt, sodass Sie überprüfen können, ob die Geräte ordnungsgemäß funktionieren, und Probleme damit beheben können.

# <span id="page-0-1"></span>Voraussetzungen

<span id="page-0-2"></span>Anforderungen

Für dieses Dokument bestehen keine speziellen Anforderungen.

## <span id="page-1-0"></span>Verwendete Komponenten

Die Informationen in diesem Dokument basieren auf den folgenden Software- und Hardwareversionen:

• Cisco IOS Version 11.3(8)T oder höher

Die Informationen in diesem Dokument wurden von den Geräten in einer bestimmten Laborumgebung erstellt. Alle in diesem Dokument verwendeten Geräte haben mit einer leeren (Standard-)Konfiguration begonnen. Wenn Ihr Netzwerk in Betrieb ist, stellen Sie sicher, dass Sie die potenziellen Auswirkungen eines Befehls verstehen.

## <span id="page-1-1"></span>Konventionen

Weitere Informationen zu Dokumentkonventionen finden Sie unter [Cisco Technical Tips](http://www.cisco.com/en/US/tech/tk801/tk36/technologies_tech_note09186a0080121ac5.shtml) [Conventions.](http://www.cisco.com/en/US/tech/tk801/tk36/technologies_tech_note09186a0080121ac5.shtml)

# <span id="page-1-2"></span>Technische Details

Bevor Sie Timeouts pro Benutzer diskutieren, die andere Variablen wie AAA-Konfiguration und RADIUS/TACACS+-Server enthalten, werden wir untersuchen, wie ein Zugriffsserver für feste Zeitüberschreitungen konfiguriert wird. Dies sind Zeitüberschreitungen, die global angewendet werden und auf alle Benutzer angewendet werden, die sich einwählen.

Die wichtigsten Cisco IOS-Befehle sind Dialer-Timeout (Leerlaufzeitüberschreitung) und Timeout (absolute Zeitüberschreitung). Beide sind Schnittstellenkonfigurationsbefehle. Außerdem wird ein dritter Befehl, ppp timeout idle, erläutert, der auf Zugriffs-Schnittstellen verwendet wird.

#### Leerlaufzeitüberschreitung beim Wähler <x>

Dieser Befehl kann auf jeder Dialer-fähigen Schnittstelle konfiguriert werden und bestimmt, wie lange die Verbindung vor dem Beenden nicht aktiv sein kann (in Sekunden). Nachstehend sind vier Punkte aufgeführt, die Sie über diesen Befehl beachten sollten:

- 1. Dieser Befehl kann nur auf Schnittstellen angewendet werden, die dialer-fähig sind. Standardmäßig sind alle ISDN-Schnittstellen (BRI und PRI) dialer-fähig, daher ist das Hinzufügen dieses Befehls kein Problem. Async-Schnittstellen (einschließlich Gruppen-Async-Schnittstellen) sind standardmäßig nicht dialer-fähig. Sie müssen sie durch Eingabe des Befehls Dialer in Band vornehmen. Erst nach Eingabe des In-Band-Befehls des Dialers auf der asynchronen Schnittstelle können Sie Leerlaufzeitüberschreitungen konfigurieren. HinweisHinweis: Die Vorlage (und damit die Zugriffsschnittstellen) sind nicht wählerfähig (sie sind nur Punkt-zu-Punkt) und können daher diesen Befehl nicht verwenden.
- 2. Auf einer Dialer-fähigen Schnittstelle (ISDN oder async mit Dialer-In-Band) ist die Standardeinstellung Dialer Inaktivität 120 (Sekunden). Dies ist in einer ISP-Umgebung im Allgemeinen zu kurz, daher sollten Sie dies fast immer erhöhen.
- 3. Die **Leerlaufzeitüberschreitung** wird standardmäßig nur für ausgehenden Datenverkehr (Datenverkehr zum Benutzer) zurückgesetzt, der mit der Wählliste übereinstimmt (d. h., sie wird als interessant angesehen). Es ist auch möglich, das Schlüsselwort für eingehenden

interessanten Datenverkehr zurückzusetzen, indem Sie das entsprechende Schlüsselwort am Ende des Befehls hinzufügen (d. h. Dialer Inaktivität-Zeitüberschreitung 600).

4. Datenverkehr, der als "interessant" eingestuft wird, wird durch den **Wählerlisten-Befehl <***n>* definiert, der <n> der Nummer in der Wählergruppe <n> entspricht.

#### timeout absolute <x> <y>

Dieser Befehl kann auf jeder WAN-Schnittstelle konfiguriert werden, einschließlich asynchroner Schnittstellen, ISDN-Schnittstellen, Dialer-Schnittstellen und Vorlagenschnittstellen. Sie steuert, wie lange die Verbindung vor dem Beenden verfügbar sein kann. Beachten Sie, dass die Syntax <x> <y> in Minuten und <y> in Sekunden liegt.

#### ppp timeout idle <x>

Dieser Befehl kann nur auf Vorlagenschnittstellen konfiguriert werden (und ist sogar im Parser verborgen) und steuert, wie lange die Verbindung vor dem Beenden (in Sekunden) inaktiv sein kann. Seine Funktion ist sehr ähnlich wie die des Befehls Dialer Leerlauf-Timeout an Dialer-Schnittstellen, nur ppp timeout idle ist für vtemplate/vaccess-Schnittstellen. Da dieser Befehl speziell für vTemplate/vAccess-Schnittstellen verwendet wird, eignet er sich für Virtual-Profile-Konfigurationen (bei denen immer eine Zugriffsschnittstelle für einen Benutzer erstellt wird) und für Virtual Private Dial-up-Netzwerk (VPDN)-Home-Gateways (bei denen die geplanten Schnittstellen immer auf einer Zugriffsebene terminiert werden). Im Gegensatz zum Befehl dialer idle-timeout gibt es kein Konzept für interessanten Datenverkehr, sodass der gesamte Benutzerdatenverkehr den Timer für Leerlaufzeiten zurücksetzt. Nicht benutzerdefinierter Datenverkehr wie LCP-Keepalives (Link Control Protocol) und NCP-Verhandlungspakete (Network Control Protocol) setzen den Timer nicht zurück.

## <span id="page-2-0"></span>**Konfigurieren**

In diesem Abschnitt erhalten Sie Informationen zum Konfigurieren der in diesem Dokument beschriebenen Funktionen.

Hinweis: Um weitere Informationen zu den in diesem Dokument verwendeten Befehlen zu erhalten, verwenden Sie das [Command Lookup Tool](http://tools.cisco.com/Support/CLILookup/cltSearchAction.do) [\(nur registrierte](http://tools.cisco.com/RPF/register/register.do) Kunden).

In diesem Dokument werden folgende Konfigurationen verwendet:

- [Basiskonfiguration \(virtuelle Profile nicht aktiviert\)](#page-2-1)
- [Globale Zeitüberschreitungen](#page-4-0)
- [Timeouts pro Benutzer AAA-Serverkonfiguration](#page-4-1)
- [Timeouts pro Benutzer NAS-Konfiguration](#page-5-0)

## <span id="page-2-1"></span>Basiskonfiguration (virtuelle Profile nicht aktiviert)

Zu Lernzwecken wird eine Basiskonfiguration wie die unten gezeigte angenommen. Die Funktion für virtuelle Profile ist nicht aktiviert.

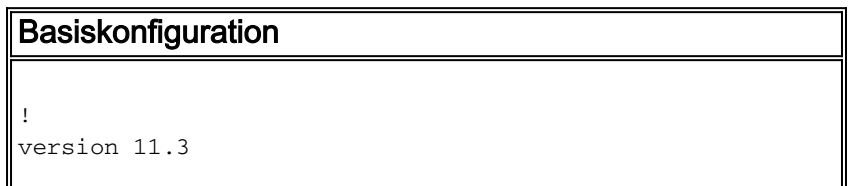

```
service timestamps debug datetime msec
service timestamps log datetime msec
service password-encryption
!
hostname access-3
!
aaa new-model
aaa authentication login default tacacs+ local
aaa authentication login console none
aaa authentication login use-radius local radius
aaa authentication enable default enable
aaa authentication ppp default if-needed local tacacs+
aaa authentication ppp use-radius if-needed local radius
aaa authentication arap default local
aaa authorization exec default tacacs+ local
aaa authorization exec console none
aaa authorization exec use-radius local radius if-
authenticated
aaa authorization network default local tacacs+ if-
authenticated
aaa authorization network use-radius local radius if-
authenticated
aaa accounting exec default stop-only tacacs+
aaa accounting network default stop-only tacacs+
aaa accounting system default start-stop tacacs+
enable secret 5 $1$oMKx$kPcop1zxkpxa8fkxXBWp21
!
modem call-record terse
modem buffer-size 250
no ip finger
!
isdn switch-type primary-5ess
clock timezone PST -8
clock summer-time PDT recurring
!
controller T1 0
 framing esf
 clock source line primary
 linecode b8zs
 pri-group timeslots 1-24
! interface Loopback0 ip address 10.1.1.1 255.255.255.0
no ip directed-broadcast ! interface Ethernet0 ip
address 172.16.1.1 255.255.255.0 no ip directed-
broadcast ! interface Virtual-Template1 ip unnumbered
Loopback0 no ip directed-broadcast no keepalive peer
default ip address pool default ppp authentication chap
pap use-radius ppp multilink ! interface Serial0:23 ip
unnumbered Loopback0 no ip directed-broadcast
encapsulation ppp no logging event link-status no
keepalive dialer-group 1 autodetect encapsulation ppp
v120 isdn switch-type primary-5ess isdn incoming-voice
modem peer default ip address pool default no fair-queue
no cdp enable ppp max-bad-auth 3 ppp authentication chap
pap use-radius ppp multilink ! ! interface Group-Async1
ip unnumbered Loopback0 no ip directed-broadcast
encapsulation ppp no logging event link-status async
mode interactive peer default ip address pool default no
fair-queue no cdp enable ppp max-bad-auth 3 ppp
authentication chap pap use-radius ppp multilink group-
range 1 96 hold-queue 10 in ! ip local pool default
10.1.1.2 10.1.1.200 ip classless ip route 0.0.0.0
0.0.0.0 172.16.1.254 ! no logging console dialer-list 1
protocol ip permit tacacs-server host 172.16.1.201
```
tacacs-server key cisco radius-server host 172.16.1.202 auth-port 1645 acct-port 1646 key cisco ! line con 0 exec-timeout 0 0 authorization exec console login authentication console transport input none line 1 96 autoselect during-login autoselect ppp modem Dialin escape-character BREAK authorization exec use-radius login authentication use-radius line aux 0 line vty 0 4 exec-timeout 60 0 ! end

## <span id="page-4-0"></span>Globale Zeitüberschreitungen

Im nächsten Beispiel wird ein Timeout für Leerlaufzeiten von 30 Minuten (1800 Sekunden) und drei Stunden (180 Minuten) für Benutzer festgelegt. Die Delta-Konfigurationsänderung, die globale PoP-Timeouts ermöglicht, ist wie folgt:

```
interface Serial0:23
 dialer idle-timeout 1800
 timeout absolute 180
!
! interface Group=Async1 dialer in-band dialer idle-timeout 1800 dialer-group 1 timeout absolute
180
```
Wenn Sie keine Dialer-Liste 1 haben, müssen Sie eine angeben. Die einfachste wäre die Wählerliste 1 Protokoll-IP-Genehmigung.

Wenn Sie virtuelle Profile verwenden, kann die Konfiguration einfacher sein, da Sie die Zeitüberschreitung einfach auf die Virtual-Template-Schnittstelle einstellen können, wie unten gezeigt:

interface Virtual-Template1 ppp timeout idle 1800 timeout absolute 180

## <span id="page-4-1"></span>Timeouts pro Benutzer - AAA-Serverkonfiguration

Nachdem wir an globalen Zeitüberschreitungen gearbeitet haben, werden wir dieses Wissen auf Zeitüberschreitungen pro Benutzer erweitern. Die Werte für die Timer pro Benutzer werden während der Netzwerkautorisierung heruntergefahren. Daher muss der Befehl aaa authorized network (Autorisierungsnetzwerk für alle verwendeten Methoden, RADIUS oder TACACS+, konfiguriert sein. Beachten Sie außerdem, dass Timer pro Benutzer immer alle globalen Werte überschreiben, die auf dem NAS vorkonfiguriert sind. Die Funktionsweise der Timer pro Benutzer besteht darin, dass der Zugriffsserver, wenn er die Timeout-Attribute während der Netzwerkautorisierungsphase erhält, diese Attribute in eine Reihe von Konfigurationsbefehlen übersetzt, die in die Schnittstelle eingegeben werden, mit der der Benutzer verbunden wird. Diese Konfigurationsbefehle, die von einem Hintergrundprozess in die Schnittstelle eingegeben werden, sind temporär. Sie werden entfernt, wenn der Benutzer die Verbindung trennt.

Im Folgenden sind einige Beispielbenutzerprofile auf dem Server aufgeführt:

#### RADIUS-Profile

```
timeout-absolute-ppp Password = "cisco"
         Service-Type = Framed,
         Framed-Protocol = PPP,
```

```
 Framed-IP-Address = 255.255.255.254,
        Session-Timeout = 600timeout-idle-ppp Password = "cisco"
        Service-Type = Framed,
        Framed-Protocol = PPP
        Framed-IP-Address = 255.255.255.254,
         Idle-Timeout = 300
timeout-both-ppp Password = "cisco"
        Service-Type = Framed,
         Framed-Protocol = PPP,
         Framed-IP-Address = 255.255.255.254,
         Session-Timeout = 600,
         Idle-Timeout = 300
```
Hinweis: Die Syntax kann je nach Einrichtung des Wörterbuchs variieren.

#### TACACS+-Profile

```
user = timeout-absolute-ppp {
        chap = cleartext cisco
         service = ppp protocol = lcp {
                timeout = 10
         }
        service = pp protocol = ip {
                addr-pool = "default"
         }
}
user = timeout-idle-ppp {
        chap = cleartext cisco
         service = ppp protocol = lcp {
                idletime = 5
         }
        service = pp protocol = ip {
                addr-pool = "default"
         }
}
user = timeout-both-ppp {
        chap = cleartext cisco
         service = ppp protocol = lcp {
                timeout = 10
                 idletime = 5
         }
        service = ppp protocol = multilink { }service = pp protocol = ip {
                addr-pool = "default"
 }
}
```
## <span id="page-5-0"></span>Timeouts pro Benutzer - NAS-Konfiguration

Wenn Sie nur async (kein ISDN) betreiben und keine virtuellen Profile verwenden, solange Sie auf den asynchronen Schnittstellen (oder Gruppen-Async-Schnittstellen) Dialer-In-Band konfiguriert haben, sollten die Timer pro Benutzer funktionieren. Beim Hintergrundprozess werden die Timer an die async-Schnittstelle eingefügt. Dabei werden die Befehle für Leerlaufzeitüberschreitung und absolute Zeitüberschreitung mit den von RADIUS/TACACS+ übergebenen Werten verwendet, und diese werden entfernt, wenn der Benutzer die Verbindung trennt.

Wenn Sie nur async (kein ISDN) betreiben und virtuelle Profile verwenden, benötigen Sie keinen Dialer in-band, der auf der asynchronen (oder Gruppen-Async)-Schnittstelle konfiguriert ist. Es sollte einfach funktionieren. Beim Hintergrundprozess werden die Timer an die Zugriffsoberfläche eingefügt. Dabei werden die Befehle für das Leerlauf-Timeout und das absolute Timeout mit den von RADIUS/TACACS+ übergebenen Werten verwendet, und diese werden entfernt, wenn der Benutzer die Verbindung trennt.

Wenn Sie ISDN-Benutzer haben und Timer pro Benutzer erstellen müssen, müssen Sie möglicherweise virtuelle Profile verwenden. Der Grund hierfür ist, dass der von uns vorhin beschriebene Hintergrundprozess für ISDN-Schnittstellen nicht funktioniert. Das heißt, Sie können den B-Kanal nicht konfigurieren, mit dem der Benutzer verbunden ist. Sie können nur den D-Channel konfigurieren, der alle betrifft. Wenn ein Benutzer jedoch Multilink für eine Sitzung aushandelt, erstellt der Access-Server automatisch eine Virtual-Access-Schnittstelle, die als Paketschnittstelle für den Benutzer fungiert. Der Hintergrundprozess funktioniert auf virtuellen Zugriffsschnittstellen, funktioniert aber nicht bei einem Nicht-Multilink-ISDN-Anruf, bei dem keine virtuelle Zugriffsschnittstelle vorhanden ist. Wenn Sie also einzelne B-Channel-Benutzer haben, die keine Multilink-Aushandlungen aushandeln und für diese Zeitüberschreitungen pro Benutzer installieren möchten, müssen Sie virtuelle Profile aktivieren. Die Aktivierung virtueller Profile erfordert die Erstellung einer Zugriffsschnittstelle für alle Benutzer (nicht nur für die Multilink-Benutzer). Der Hintergrundprozess kann die ppp timeout idle und timeout absolute Befehle erfolgreich einfügen. Wenn Sie virtuelle Profile nicht aktivieren, können async-Benutzer und Multilink-ISDN-Benutzer Timeouts pro Benutzer zuweisen. Nicht-Multilink-ISDN-Benutzern können jedoch keine Timeouts pro Benutzer zugewiesen werden. Es gelten nur die globalen Timeouts, die statisch auf der Schnittstelle konfiguriert sind (falls vorhanden). Wenn Sie versuchen, Timeouts pro Benutzer auf einen Nicht-Multilink-ISDN-Benutzer anzuwenden, ohne dass die virtuellen Profile aktiviert sind, schlägt die Benutzerverbindung die Autorisierung fehl, da der Zugriffsserver die obligatorischen Timeout-Attribute pro Benutzer nicht verarbeiten konnte.

Darüber hinaus wurde Cisco IOS 11.3(8.1)T und Folgeversionen eine Funktion hinzugefügt, mit der benutzerspezifische Timeouts auf Nicht-Multilink-ISDN-Benutzer angewendet werden können. Dabei wird im Wesentlichen der in der Regel verwendete Hintergrundprozess-Konfigurationsmodus umgangen und die Timer direkt auf den B-Kanal eingestellt, ohne die Befehlszeilenschnittstelle zu verwenden.

Diese komplizierte Konfiguration lässt sich anhand der folgenden zwei Regeln zusammenfassen:

- Wenn Sie keine virtuellen Profile verwenden, konfigurieren Sie den **Dialer-In-Band** auf den asynchronen Schnittstellen, und führen Sie Cisco IOS 11.3(8.1)T oder höher aus. Wenn Sie Cisco IOS 11.3(8)T verwenden, achten Sie darauf, dass für ISDN-Benutzer, die nicht mehrere Verbindungen verwenden, keine Timeouts pro Benutzer angewendet werden können. Andernfalls wird die Verbindung nicht hergestellt.
- Wenn virtuelle Profile verwendet werden, funktioniert Cisco IOS 11.3(8)T oder höher gut.

# <span id="page-6-0"></span>Überprüfen

Für diese Konfiguration ist derzeit kein Überprüfungsverfahren verfügbar.

# <span id="page-6-1"></span>**Fehlerbehebung**

Dieser Abschnitt enthält Informationen zur Fehlerbehebung in Ihrer Konfiguration. Zum Debuggen

sind sechs Beispiele für die Ausgabe von Aufrufen enthalten. Um direkt zu einem bestimmten Abschnitt zu springen, wählen Sie einen der folgenden Links:

Bestimmte show-Befehle werden vom [Output Interpreter Tool](https://www.cisco.com/cgi-bin/Support/OutputInterpreter/home.pl) unterstützt (nur [registrierte](http://tools.cisco.com/RPF/register/register.do) Kunden), mit dem Sie eine Analyse der show-Befehlsausgabe anzeigen können.

Hinweis: Bevor Sie Debugbefehle ausgeben, lesen Sie [Wichtige Informationen über Debug-](http://www.cisco.com/en/US/tech/tk801/tk379/technologies_tech_note09186a008017874c.shtml)[Befehle.](http://www.cisco.com/en/US/tech/tk801/tk379/technologies_tech_note09186a008017874c.shtml)

- [Async Call with Virtual Profiles \(Async-Anruf mit virtuellen Profilen\) Verbindung wird nicht](#page-7-0) [deaktiviert](#page-7-0)
- [Async Call with Virtual Profiles Connection Idds Out](#page-12-0)
- [Async Call ohne virtuelle Profile](#page-18-0)
- [Multilink Single-Channel-ISDN-Anruf ohne virtuelle Profile](#page-21-0)
- [Nicht-Multilink Single-Channel-ISDN-Anruf ohne virtuelle Profile](#page-24-0)
- [Nicht-Multilink Single-Channel-ISDN-Anruf mit virtuellen Profilen](#page-27-0)

Hinweis: Um die gleichen Befehle und Ausgaben anzuzeigen, die unten dargestellt werden, müssen Sie Cisco IOS Version 11.3AA oder Version 12.0T ausführen.

### <span id="page-7-0"></span>Async Call with Virtual Profiles (Async-Anruf mit virtuellen Profilen) - Verbindung wird nicht deaktiviert

Unten sehen Sie einen asynchronen Anruf mit virtuellen Profilen. Das Profil installiert ein absolutes Timeout von 90 Sekunden und ein Timeout bei Leerlaufzeiten von 60 Sekunden. In diesem Beispiel wird die Verbindung nicht deaktiviert. Weitere Einzelheiten finden Sie in den Kommentaren in der unten stehenden Ausgabe. Kommentare sind hervorgehoben und in kursiver Schrift dargestellt.

*!--- ISDN setup message comes in.* \*Mar 4 19:21:47.772: ISDN Se0:23: RX <- SETUP pd = 8 callref = 0x09 \*Mar 4 19:21:47.772: Bearer Capability i = 0x9090A2 \*Mar 4 19:21:47.772: Channel ID i = 0xA98393 \*Mar 4 19:21:47.772: Called Party Number i = 0xC1, '4085703932' \*Mar 4 19:21:47.776: ISDN Se0:23: TX -> CALL\_PROC pd = 8 callref = 0x8009 \*Mar 4 19:21:47.776: Channel ID i = 0xA98393 \*Mar 4 19:21:47.776: ISDN Se0:23: TX -> ALERTING pd = 8 callref = 0x8009 *!--- Modem is allocated.* \*Mar 4 19:21:47.776: EVENT\_FROM\_ISDN::dchan\_idb=0x6122CFCC, call\_id=0x3D, ces=0x1 bchan=0x12, event=0x1, cause=0x0 \*Mar 4 19:21:47.776: VDEV\_ALLOCATE: slot 1 and port 28 is allocated. \*Mar 4 19:21:47.776: EVENT\_FROM\_ISDN:(003D): DEV\_INCALL at slot 1 and port 28 \*Mar 4 19:21:47.776: CSM\_PROC\_IDLE: CSM\_EVENT\_ISDN\_CALL at slot 1, port 28 \*Mar 4 19:21:47.776: Mica  $Modem(1/28)$ : Configure $(0x1 = 0x0)$  \*Mar 4 19:21:47.776: Mica Modem $(1/28)$ : Configure $(0x23 = 0x0)$ \*Mar 4 19:21:47.776: Mica Modem(1/28): Call Setup \*Mar 4 19:21:47.932: Mica Modem(1/28): State Transition to Call Setup *!--- Modem goes offhook.* \*Mar 4 19:21:47.932: Mica Modem(1/28): Went offhook \*Mar 4 19:21:47.932: CSM\_PROC\_IC1\_RING: CSM\_EVENT\_MODEM\_OFFHOOK at slot 1, port 28 \*Mar 4 19:21:47.932: ISDN Se0:23: TX -> CONNECT pd = 8 callref = 0x8009 \*Mar 4 19:21:47.996: ISDN Se0:23: RX <- CONNECT\_ACK pd = 8 callref = 0x09 *!--- DS0 is cut-through.* \*Mar 4 19:21:47.996: EVENT\_FROM\_ISDN::dchan\_idb=0x6122CFCC, call\_id=0x3D, ces=0x1 bchan=0x12, event=0x4, cause=0x0 \*Mar 4 19:21:47.996: EVENT\_FROM\_ISDN:(003D): DEV\_CONNECTED at slot 1 and port 28 \*Mar 4 19:21:47.996: CSM\_PROC\_IC4\_WAIT\_FOR\_CARRIER: CSM\_EVENT\_ISDN\_CONNECTED at slot 1, port 28 *!--- Modem training starts.* \*Mar 4 19:21:47.996: Mica Modem(1/28): Link Initiate \*Mar 4 19:21:49.140: Mica Modem(1/28): State Transition to Connect \*Mar 4 19:21:54.276: Mica Modem(1/28): State Transition to Link \*Mar 4 19:22:05.828: Mica Modem(1/28): State Transition to Trainup \*Mar 4 19:22:09.028: Mica Modem(1/28): State Transition to EC Negotiating \*Mar 4 19:22:09.568: Mica Modem(1/28): State Transition to Steady State *!--- Modem training completes.* \*Mar 4 19:22:10.128: AAA: parse NAME=tty53 idb TYPE=10 tty=53 \*Mar 4 19:22:10.128: AAA: NAME=tty53 flags=0x11 TYPE=4 shelf=0 slot=0 adapter=0 port=53 channel=0 \*Mar 4 19:22:10.128: AAA: parse NAME=Serial0:18 idb TYPE=12 tty=-1 \*Mar 4 19:22:10.128: AAA: NAME=Serial0:18 flags=0x51 TYPE=1

shelf=0 slot=0 adapter=0 port=0 channel=18 *!--- PPP begins negotiation.* \*Mar 4 19:22:11.332: As53 LCP: Lower layer not up, Fast Starting \*Mar 4 19:22:11.332: As53 PPP: Treating connection as a dedicated line \*Mar 4 19:22:11.332: As53 AAA/AUTHOR/FSM: (0): LCP succeeds trivially *!--- LCP negotiation completes, authentication begins.* \*Mar 4 19:22:13.556: As53 PPP: Phase is AUTHENTICATING, by this end \*Mar 4 19:22:13.556: As53 CHAP: O CHALLENGE id 1 len 26 from "STACK" \*Mar 4 19:22:16.016: As53 AUTH: Started process 0 pid 45 \*Mar 4 19:22:16.016: As53 AAA/AUTHOR/PER-USER: Event LCP DOWN \*Mar 4 19:22:16.208: As53 PPP: Phase is AUTHENTICATING, by this end \*Mar 4 19:22:16.208: As53 CHAP: O CHALLENGE id 2 len 26 from "STACK" *!--- CHAP response received from client.* \*Mar 4 19:22:16.304: As53 CHAP: I RESPONSE id 2 len 30 from "timeout" \*Mar 4 19:22:16.304: AAA: parse NAME=Async53 idb TYPE=10 tty=53 \*Mar 4 19:22:16.304: AAA: NAME=Async53 flags=0x11 TYPE=4 shelf=0 slot=0 adapter=0 port=53 channel=0 \*Mar 4 19:22:16.304: AAA: parse NAME=Serial0:18 idb TYPE=12 tty=-1 \*Mar 4 19:22:16.304: AAA: NAME=Serial0:18 flags=0x51 TYPE=1 shelf=0 slot=0 adapter=0 port=0 channel=18 *!--- Send RADIUS query.* \*Mar 4 19:22:16.304: RADIUS: ustruct sharecount=1 \*Mar 4 19:22:16.304: RADIUS: Initial Transmit Async53 id 0 172.16.24.117:1645, Access-Request, len 92 \*Mar 4 19:22:16.304: Attribute 4 6 AC101874 \*Mar 4 19:22:16.304: Attribute 5 6 00000035 \*Mar 4 19:22:16.304: Attribute 61 6 00000000 \*Mar 4 19:22:16.304: Attribute 1 11 74696D65 \*Mar 4 19:22:16.304: Attribute 30 12 34303835 \*Mar 4 19:22:16.304: Attribute 3 19 0283D0F9 \*Mar 4 19:22:16.308: Attribute 6 6 00000002 \*Mar 4 19:22:16.308: Attribute 7 6 00000001 *!--- Received RADIUS response, note attribute 27 (Session-Timeout -> absolute timeout) !--- is 0x5A (90) and attribute 28 (Idle-Timeout) is 0x3C (60).* \*Mar 4 19:22:16.316: RADIUS: Received from id 0 172.16.24.117:1645, Access-Accept, len 50 \*Mar 4 19:22:16.316: Attribute 6 6 00000002 \*Mar 4 19:22:16.320: Attribute 7 6 00000001 \*Mar 4 19:22:16.320: Attribute 8 6 FFFFFFFE **\*Mar 4 19:22:16.320: Attribute 27 6 0000005A**

**\*Mar 4 19:22:16.320: Attribute 28 6 0000003C**

*!--- Start LCP authorization.* \*Mar 4 19:22:16.320: As53 AAA/AUTHOR/LCP: Authorize LCP \*Mar 4 19:22:16.320: AAA/AUTHOR/LCP As53 (3506139973): Port='Async53' list='' service=NET \*Mar 4 19:22:16.320: AAA/AUTHOR/LCP: As53 (3506139973) send AV service=ppp \*Mar 4 19:22:16.320: AAA/AUTHOR/LCP: As53 (3506139973) send AV protocol=lcp \*Mar 4 19:22:16.320: AAA/AUTHOR/LCP (3506139973) found list "default" \*Mar 4 19:22:16.320: AAA/AUTHOR/LCP: As53 (3506139973) METHOD=RADIUS \*Mar 4 19:22:16.320: AAA/AUTHOR (3506139973): Post authorization status = PASS\_REPL *!--- Gleaned per-user timeouts from user profile.* \*Mar 4 19:22:16.320: As53 AAA/AUTHOR/LCP: Processing AV service=ppp **\*Mar 4 19:22:16.320: As53 AAA/AUTHOR/LCP: Processing AV timeout=90**

**\*Mar 4 19:22:16.320: As53 AAA/AUTHOR/LCP: Processing AV idletime=60**

*!--- Translate AAA attributes to interface configuration commands. !--- Since we are using virtual-profiles, we will use the "ppp timeout idle" !--- command instead of the "dialer inband" command. Note that 90 second absolute timeout !--- translates to the command "timeout absolute 1 30" (1 minute and 30 seconds).* **\*Mar 4 19:22:16.320: AAA/AUTHOR/LCP As53: Per-user interface config created: timeout absolute 1 30 ppp timeout idle 60**

*!--- PPP authentication succeeds.* \*Mar 4 19:22:16.320: As53 CHAP: O SUCCESS id 2 len 4 \*Mar 4 19:22:16.320: AAA/ACCT/NET/START User timeout, Port Async53, List "" \*Mar 4 19:22:16.320: AAA/ACCT/NET: Found list "default" *!--- Create new vaccess interface.* \*Mar 4 19:22:16.416: VTEMPLATE: No unused vaccess, create new vaccess \*Mar 4 19:22:16.416: Vi1 VTEMPLATE: Set default settings with no ip address, encap ppp \*Mar 4 19:22:16.440: Vi1 VTEMPLATE: Hardware address 00e0.1e81.636c \*Mar 4 19:22:16.440: Vi1 VTEMPLATE: Has a new cloneblk vtemplate, now it has vtemplate \*Mar 4 19:22:16.440: Vi1 VTEMPLATE: \*\*\*\*\*\*\*\*\*\*\*\*\* CLONE VACCESS1 \*\*\*\*\*\*\*\*\*\*\*\*\*\*\*\*\* \*Mar 4 19:22:16.440: Vi1 VTEMPLATE: Clone from Virtual-Template1 interface Virtual-Access1 default ip address no ip address encap ppp ip unnumbered Loopback0 ip access-group 199 in ip helper-address 172.16.24.118 no ip directed-broadcast ip accounting output-packets ip nat inside no keepalive peer default ip address pool default compress mppc ppp callback accept ppp authentication chap pap ms-chap ppp multilink multilink max-links 2 end \*Mar 4 19:22:16.504: Vi1 CCP: Re-Syncing history using legacy method *!--- Now add the per-user timeouts we constructed for this user.* \*Mar 4 19:22:16.520: Vi1 VTEMPLATE: Has a new cloneblk AAA, now it has vtemplate/AAA \*Mar 4 19:22:16.520: Vi1 VTEMPLATE: \*\*\*\*\*\*\*\*\*\*\*\*\* CLONE VACCESS1 \*\*\*\*\*\*\*\*\*\*\*\*\*\*\*\*\*

**\*Mar 4 19:22:16.520: Vi1 VTEMPLATE: Clone from AAA interface Virtual-Access1 timeout absolute 1 30 ppp timeout idle 60 end**

*!--- LCP layer is finished, negotiate the appropriate NCPs.* \*Mar 4 19:22:16.532: %LINK-3-UPDOWN:

Interface Virtual-Access1, changed state to up \*Mar 4 19:22:16.536: Vi1 PPP: Treating connection as a dedicated line \*Mar 4 19:22:16.536: Vi1 AAA/AUTHOR/FSM: (0): LCP succeeds trivially \*Mar 4 19:22:16.536: Vi1 AAA/AUTHOR/FSM: (0): Can we start IPCP? \*Mar 4 19:22:16.536: AAA/AUTHOR/FSM Vi1 (1906691625): Port='Async53' list='' service=NET \*Mar 4 19:22:16.536: AAA/AUTHOR/FSM: Vi1 (1906691625) send AV service=ppp \*Mar 4 19:22:16.536: AAA/AUTHOR/FSM: Vi1 (1906691625) send AV protocol=ip \*Mar 4 19:22:16.536: AAA/AUTHOR/FSM (1906691625) found list "default" \*Mar 4 19:22:16.536: AAA/AUTHOR/FSM: Vi1 (1906691625) METHOD=RADIUS \*Mar 4 19:22:16.536: RADIUS: Using NAS default peer \*Mar 4 19:22:16.536: RADIUS: Authorize IP address 0.0.0.0 \*Mar 4 19:22:16.536: AAA/AUTHOR (1906691625): Post authorization status = PASS\_REPL \*Mar 4 19:22:16.536: Vi1 AAA/AUTHOR/FSM: We can start IPCP \*Mar 4 19:22:16.536: Vi1 AAA/AUTHOR/FSM: (0): Can we start CCP? \*Mar 4 19:22:16.536: AAA/AUTHOR/FSM Vi1 (282953275): Port='Async53' list='' service=NET \*Mar 4 19:22:16.536: AAA/AUTHOR/FSM: Vi1 (282953275) send AV service=ppp \*Mar 4 19:22:16.536: AAA/AUTHOR/FSM: Vi1 (282953275) send AV protocol=ccp \*Mar 4 19:22:16.536: AAA/AUTHOR/FSM (282953275) found list "default" \*Mar 4 19:22:16.536: AAA/AUTHOR/FSM: Vi1 (282953275) METHOD=RADIUS \*Mar 4 19:22:16.540: AAA/AUTHOR (282953275): Post authorization status = PASS\_REPL \*Mar 4 19:22:16.540: Vi1 AAA/AUTHOR/FSM: We can start CCP \*Mar 4 19:22:16.540: Vi1 AAA/AUTHOR/IPCP: Start. Her address 0.0.0.0, we want 0.0.0.0 \*Mar 4 19:22:16.540: Vi1 AAA/AUTHOR/IPCP: Processing AV service=ppp \*Mar 4 19:22:16.540: Vi1 AAA/AUTHOR/IPCP: Processing AV addr=0.0.0.0 \*Mar 4 19:22:16.540: Vi1 AAA/AUTHOR/IPCP: Authorization succeeded \*Mar 4 19:22:16.540: Vi1 AAA/AUTHOR/IPCP: Done. Her address 0.0.0.0, we want 0.0.0.0 \*Mar 4 19:22:16.540: Vi1 AAA/AUTHOR/FSM: Check for unauthorized mandatory AV's \*Mar 4 19:22:16.540: Vi1 AAA/AUTHOR/FSM: Processing AV service=ppp \*Mar 4 19:22:16.540: Vi1 AAA/AUTHOR/FSM: Succeeded \*Mar 4 19:22:16.656: Vi1 AAA/AUTHOR/FSM: Check for unauthorized mandatory AV's \*Mar 4 19:22:16.656: Vi1 AAA/AUTHOR/FSM: Processing AV service=ppp \*Mar 4 19:22:16.656: Vi1 AAA/AUTHOR/FSM: Succeeded \*Mar 4 19:22:17.536: %LINEPROTO-5-UPDOWN: Line protocol on Interface Virtual-Access1, changed state to up \*Mar 4 19:22:19.516: Vi1 AAA/AUTHOR/IPCP: Start. Her address 0.0.0.0, we want 10.1.1.3 \*Mar 4 19:22:19.516: Vi1 AAA/AUTHOR/IPCP: Processing AV service=ppp \*Mar 4 19:22:19.516: Vi1 AAA/AUTHOR/IPCP: Processing AV addr=0.0.0.0 \*Mar 4 19:22:19.516: Vi1 AAA/AUTHOR/IPCP: Authorization succeeded \*Mar 4 19:22:19.516: Vi1 AAA/AUTHOR/IPCP: Done. Her address 0.0.0.0, we want 10.1.1.3 \*Mar 4 19:22:19.608: Vi1 AAA/AUTHOR/IPCP: Start. Her address 0.0.0.0, we want 10.1.1.3 \*Mar 4 19:22:19.608: Vi1 AAA/AUTHOR/IPCP: Processing AV service=ppp \*Mar 4 19:22:19.608: Vi1 AAA/AUTHOR/IPCP: Processing AV addr=0.0.0.0 \*Mar 4 19:22:19.608: Vi1 AAA/AUTHOR/IPCP: Authorization succeeded \*Mar 4 19:22:19.612: Vi1 AAA/AUTHOR/IPCP: Done. Her address 0.0.0.0, we want 10.1.1.3 \*Mar 4 19:22:19.704: Vi1 AAA/AUTHOR/IPCP: Start. Her address 10.1.1.3, we want 10.1.1.3 \*Mar 4 19:22:19.704: AAA/AUTHOR/IPCP Vi1 (785695075): Port='Async53' list='' service=NET \*Mar 4 19:22:19.708: AAA/AUTHOR/IPCP: Vi1 (785695075) send AV service=ppp \*Mar 4 19:22:19.708: AAA/AUTHOR/IPCP: Vi1 (785695075) send AV protocol=ip \*Mar 4 19:22:19.708: AAA/AUTHOR/IPCP: Vi1 (785695075) send AV addr\*10.1.1.3 \*Mar 4 19:22:19.708: AAA/AUTHOR/IPCP (785695075) found list "default" \*Mar 4 19:22:19.708: AAA/AUTHOR/IPCP: Vi1 (785695075) METHOD=RADIUS \*Mar 4 19:22:19.708: RADIUS: Using NAS default peer \*Mar 4 19:22:19.708: RADIUS: Authorize IP address 10.1.1.3 \*Mar 4 19:22:19.708: AAA/AUTHOR (785695075): Post authorization status = PASS\_REPL \*Mar 4 19:22:19.708: Vi1 AAA/AUTHOR/IPCP: Processing AV service=ppp \*Mar 4 19:22:19.708: Vi1 AAA/AUTHOR/IPCP: Processing AV addr=10.1.1.3 \*Mar 4 19:22:19.708: Vi1 AAA/AUTHOR/IPCP: Authorization succeeded \*Mar 4 19:22:19.708: Vi1 AAA/AUTHOR/IPCP: Done. Her address 10.1.1.3, we want 10.1.1.3 \*Mar 4 19:22:19.708: Vi1 AAA/AUTHOR/PER-USER: Event IP\_UP \*Mar 4 19:22:19.708: Vi1 AAA/PER-USER: processing author params. *!--- PPP negotiation finished, user is connected. !--- User is connected on line 53, async interface 53 and vaccess 1. The "show caller" !--- command shows active time and idle time for this user in Cisco IOS 11.3(8.1)AA or later.* access-3#**show caller**

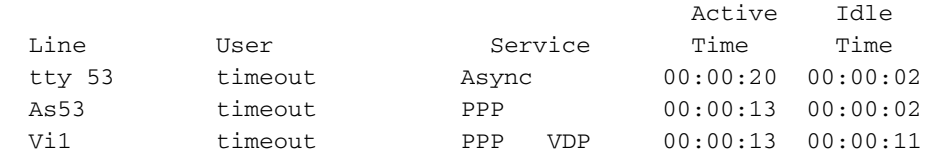

*!--- The "show caller timeout" command shows the installed absolute and idle timeout as well !-- - as how much time before the user is disconnected by any timeouts. Note the timeouts !--- only show up on the vaccess interface.* access-3#show caller timeouts Session Idle Disconnect Line User Timeout Timeout User in tty 53 timeout - - - As53 timeout - - - **Vi1 timeout 00:01:30 00:01:00 00:00:43**

*!--- The "show caller user" command gives more detailed information about the user as well as !- -- providing a breakdown of the active and idle time, absolute and idle timeout, !--- and time to disconnect for both idle and absolute timeout.* access-3#**show caller user timeout**

 User: timeout, line tty 53, service Async Active time 00:00:31, Idle time 00:00:12 Timeouts: Absolute Idle Idle Session Exec Limits: - - 00:10:00 Disconnect in: - - - TTY: Line 53, running PPP on As53 Location: MICA V.90 modems Line: Baud rate (TX/RX) is 115200/115200, no parity, 1 stopbits, 8 databits Status: Ready, Active, No Exit Banner, Async Interface Active HW PPP Support Active Capabilities: No Flush-at-Activation, Hardware Flowcontrol In Hardware Flowcontrol Out, Modem Callout, Modem RI is CD Line usable as async interface, ARAP Permitted Integrated Modem Modem State: Ready User: timeout, line As53, service PPP Active time 00:00:23, Idle time 00:00:12 Timeouts: Absolute Idle Limits: Disconnect in: - - PPP: LCP Open, multilink Closed, CHAP (<- AAA) IP: Local 10.1.1.1 Counts: 35 packets input, 820 bytes, 0 no buffer 0 input errors, 0 CRC, 0 frame, 0 overrun 22 packets output, 517 bytes, 0 underruns 0 output errors, 0 collisions, 0 interface resets **User: timeout, line Vi1, service PPP VDP Active time 00:00:24, Idle time 00:00:22 Timeouts: Absolute Idle Limits: 00:01:30 00:01:00 Disconnect in: 00:01:05 00:00:37** PPP: LCP Open, multilink Closed, CHAP (<- none), IPCP, CCP Idle timer 60 secs, idle 22 secs IP: Local 10.1.1.1, remote 10.1.1.3 Access list (I/O) is 199/not set Counts: 24 packets input, 542 bytes, 0 no buffer 0 input errors, 0 CRC, 0 frame, 0 overrun 19 packets output, 167 bytes, 0 underruns 0 output errors, 0 collisions, 0 interface resets access-3#**show caller timeout** Session Idle Disconnect Line User Timeout Timeout User in tty 53 timeout  $-$ As53 timeout - - -

Vi1 timeout 00:01:30 00:01:00 00:00:35

 Line User Service Time Time tty 53 timeout Async 00:00:45 00:00:27 As53 timeout PPP 00:00:38 00:00:27  **Vi1 timeout PPP VDP 00:00:38 00:00:36**

*the user to see what happens.* access-3#**ping 10.1.1.3**

access-3#**show caller**

Type escape sequence to abort. Sending 5, 100-byte ICMP Echos to 10.1.1.3, timeout is 2 seconds: !!!!! Success rate is 100 percent  $(5/5)$ , round-trip min/avg/max =  $92/108/132$  ms *!--- Now the idle timer has been reset, so we won't disconnect the user for another !--- 58 seconds.* access-3#**show caller timeout**

*!--- User has been idle for 36 seconds and will be disconnected in 24 seconds. Let's !--- ping*

Active Idle

 Session Idle Disconnect Line User Timeout Timeout User in tty 53 timeout - - - $As53$  timeout  $-$  **Vi1 timeout 00:01:30 00:01:00 00:00:58** *!--- Ping again to reset the idle timer.* access-3#**ping 10.1.1.3** Type escape sequence to abort. Sending 5, 100-byte ICMP Echos to 10.1.1.3, timeout is 2 seconds: !!!!! Success rate is 100 percent (5/5), round-trip min/avg/max = 96/98/108 ms *!--- But note, the disconnect timer did not go back to 1 minute. The reason is because the !-- absolute timer is going to start soon.* access-3#**show caller timeout** Session Idle Disconnect Line User Timeout Timeout User in tty 53 timeout - - -As53 timeout - - - **Vi1 timeout 00:01:30 00:01:00 00:00:24** access-3#**show caller user timeout** User: timeout, line tty 53, service Async Active time 00:01:23, Idle time 00:00:11 Timeouts: Absolute Idle Idle Session Exec Limits: - - 00:10:00 Disconnect in: - - - TTY: Line 53, running PPP on As53 Location: MICA V.90 modems Line: Baud rate (TX/RX) is 115200/115200, no parity, 1 stopbits, 8 databits Status: Ready, Active, No Exit Banner, Async Interface Active HW PPP Support Active Capabilities: No Flush-at-Activation, Hardware Flowcontrol In Hardware Flowcontrol Out, Modem Callout, Modem RI is CD Line usable as async interface, ARAP Permitted Integrated Modem Modem State: Ready User: timeout, line As53, service PPP Active time 00:01:15, Idle time 00:00:11 Timeouts: Absolute Idle Limits: Disconnect in: - - PPP: LCP Open, multilink Closed, CHAP (<- AAA) IP: Local 10.1.1.1 Counts: 45 packets input, 1161 bytes, 0 no buffer 0 input errors, 0 CRC, 0 frame, 0 overrun 32 packets output, 897 bytes, 0 underruns 0 output errors, 0 collisions, 0 interface resets User: timeout, line Vi1, service PPP VDP **Active time 00:01:16, Idle time 00:00:12 Timeouts: Absolute Idle Limits: 00:01:30 00:01:00 Disconnect in: 00:00:13 00:00:47** PPP: LCP Open, multilink Closed, CHAP (<- none), IPCP, CCP Idle timer 60 secs, idle 12 secs IP: Local 10.1.1.1, remote 10.1.1.3 Access list (I/O) is 199/not set Counts: 34 packets input, 883 bytes, 0 no buffer 0 input errors, 0 CRC, 0 frame, 0 overrun 39 packets output, 547 bytes, 0 underruns 0 output errors, 0 collisions, 0 interface resets

```
*Mar 4 19:23:47.536: %LINK-3-UPDOWN: Interface Virtual-Access1, changed state to down
*Mar 4 19:23:47.536: Vi1 VTEMPLATE: Free vaccess
*Mar 4 19:23:47.540: As53 AAA/ACCT: non-ISDN xmit 50000 recv 28800 hwidb 613307E0 ttynum 53
!--- Send accounting stop record, includes disc-cause 5 (session-timeout) and
!--- disc-cause-ext 1100 (session-timeout).
*Mar 4 19:23:47.540: AAA/ACCT/NET/STOP User timeout, Port Async53:
          task_id=9 timezone=PST service=ppp protocol=ip addr=10.1.1.3 disc-cause=5
disc-cause-ext=1100
pre-bytes-in=184 pre-bytes-out=330 pre-paks-in=7 pre-paks-out=11 bytes_in=950
bytes_out=567 paks_in=37
paks_out=21 pre-session-time=5 elapsed_time=91 nas-rx-speed=28800 nas-tx-speed=50000
*Mar 4 19:23:47.540: Vi1 AAA/AUTHOR/PER-USER: Event IP_DOWN
*Mar 4 19:23:47.540: Vi1 AAA/AUTHOR/PER-USER: Event LCP_DOWN
!--- Modem hangs up.
*Mar 4 19:23:47.580: Mica Modem(1/28): State Transition to Terminating
*Mar 4 19:23:47.640: Mica Modem(1/28): State Transition to Idle
*Mar 4 19:23:47.640: Mica Modem(1/28): Went onhook
*Mar 4 19:23:47.640: CSM_PROC_IC5_OC6_CONNECTED: CSM_EVENT_MODEM_ONHOOK at slot 1, port 28
*Mar 4 19:23:47.640: VDEV_DEALLOCATE: slot 1 and port 28 is deallocated
*Mar 4 19:23:47.640: ISDN Se0:23: Event: Hangup call to call id 0x3D
 !--- ISDN call is terminated. *Mar 4 19:23:47.640: ISDN Se0:23: TX -> DISCONNECT pd = 8 callref
= 0x8009 *Mar 4 19:23:47.640: Cause i = 0x8090 - Normal call clearing *Mar 4 19:23:47.688: ISDN
Se0:23: RX <- RELEASE pd = 8 callref = 0x09 *Mar 4 19:23:47.696: ISDN Se0:23: TX -> RELEASE_COMP
pd = 8 callref = 0x8009 *Mar 4 19:23:47.744: TAC+: (866083896): received acct response status =
SUCCESS !--- Per-user timeouts are taken off the vaccess interface. *Mar 4 19:23:48.140:
VTEMPLATE: Clean up dirty vaccess queue, size 1 *Mar 4 19:23:48.140: Vi1 VTEMPLATE: Found a
dirty vaccess clone with vtemplate/AAA *Mar 4 19:23:48.140: Vi1 VTEMPLATE: ************ UNCLONE
VACCESS1 ************** *Mar 4 19:23:48.140: Vi1 VTEMPLATE: Unclone to-be-freed command#2
interface Virtual-Access1
default ppp timeout idle 60
default timeout absolute 1 30
```
*!--- vaccess interface is cleaned up.* \*Mar 4 19:23:48.160: Vi1 VTEMPLATE: Set default settings with no ip address \*Mar 4 19:23:48.176: Vi1 VTEMPLATE: Remove cloneblk AAA with vtemplate/AAA \*Mar 4 19:23:48.180: Vi1 VTEMPLATE: \*\*\*\*\*\*\*\*\*\*\*\* UNCLONE VACCESS1 \*\*\*\*\*\*\*\*\*\*\*\*\*\* \*Mar 4 19:23:48.180: Vi1 VTEMPLATE: Unclone to-be-freed command#15 interface Virtual-Access1 default multilink max-links 2 default ppp multilink default ppp authentication chap pap ms-chap default ppp callback accept default compress mppc default peer default ip address pool default default keepalive default ip nat inside default ip accounting output-packets default ip directedbroadcast default ip helper-address 172.16.24.118 default ip access-group 199 in default ip unnumbered Loopback0 default encap ppp default ip address end \*Mar 4 19:23:48.264: Vi1 VTEMPLATE: Set default settings with no ip address \*Mar 4 19:23:48.284: Vi1 VTEMPLATE: Remove cloneblk vtemplate with vtemplate/AAA \*Mar 4 19:23:48.284: Vi1 VTEMPLATE: Add vaccess to recycle queue, queue SIZE=1 *!--- Here is the call record for the user. Note the disconnect reason is Session-Timeout !--- (absolute timeout).* \*Mar 4 19:23:48.300: %CALLRECORD-3-MICA\_TERSE\_CALL\_REC: DS0 slot/contr/chan=2/0/18, slot/port=1/28, call\_id=3D, userid=timeout, ip=10.1.1.3, calling=(n/a), called=4085703932, std=K56Flx, prot=LAP-M, comp=V.42bis both, init-rx/tx brate=28800/50000, finl-rx/tx b-rate=28800/50000, rbs=0, d-pad=6 dB, retr=0, sq=3, snr=32, rx/tx chars=1274/1477, bad=4, rx/tx ec=45/61, bad=3, time=118, finl-state=Steady, disc(radius)=Session Timeout/Session Timeout, disc(modem)=DF03 Tx (host to line) data flushing - OK/Requested by host/DTR dropped \*Mar 4 19:23:48.536: %LINEPROTO-5-UPDOWN: Line protocol on Interface Virtual-Access1, changed state to down \*Mar 4 19:23:49.536: As53 AAA/AUTHOR/PER-USER: Event LCP\_DOWN

#### <span id="page-12-0"></span>Async Call with Virtual Profiles - Connection Idds Out

**end**

Unten sehen Sie einen asynchronen Anruf mit virtuellen Profilen. Er hat den gleichen Benutzernamen wie im Beispiel oben. Das Profil installiert ein absolutes Timeout von 90 Sekunden und ein Timeout bei Leerlaufzeiten von 60 Sekunden. In diesem Beispiel wird die Verbindung deaktiviert. Im Folgenden sind keine Kommentare aufgeführt, aber wichtige Ergebnisse wurden hervorgehoben.

```
*Mar 4 19:24:38.768: ISDN Se0:23: RX <- SETUP pd = 8 callref = 0x0A
*Mar 4 19:24:38.768: Bearer Capability i = 0x9090A2
*Mar 4 19:24:38.768: Channel ID i = 0xA98393
*Mar 4 19:24:38.768: Called Party Number i = 0xC1, '4085703932'
*Mar 4 19:24:38.772: ISDN Se0:23: TX -> CALL PROC pd = 8 callref = 0x800A
*Mar 4 19:24:38.772: Channel ID i = 0xA98393
*Mar 4 \ 19:24:38.772: ISDN Se0:23: TX -> ALERTING pd = 8 callref = 0x800A
*Mar 4 19:24:38.772: EVENT_FROM_ISDN::dchan_idb=0x6122CFCC, call_id=0x3E, ces=0x1
   bchan=0x12, event=0x1, cause=0x0
*Mar 4 19:24:38.772: VDEV_ALLOCATE: slot 1 and port 29 is allocated.
*Mar 4 19:24:38.772: EVENT_FROM_ISDN:(003E): DEV_INCALL at slot 1 and port 29
*Mar 4 19:24:38.772: CSM_PROC_IDLE: CSM_EVENT_ISDN_CALL at slot 1, port 29
*Mar 4 \ 19:24:38.772: Mica Modem(1/29): Configure(0x1 = 0x0)
*Mar 4 19:24:38.772: Mica Modem(1/29): Configure(0x23 = 0x0)
*Mar 4 19:24:38.772: Mica Modem(1/29): Call Setup
*Mar 4 19:24:38.908: Mica Modem(1/29): State Transition to Call Setup
*Mar 4 19:24:38.908: Mica Modem(1/29): Went offhook
*Mar 4 19:24:38.908: CSM_PROC_IC1_RING: CSM_EVENT_MODEM_OFFHOOK at slot 1, port 29
*Mar 4 \ 19:24:38.912: ISDN Se0:23: TX -> CONNECT pd = 8 callref = 0x800A
*Mar 4 \ 19:24:38.972: ISDN Se0:23: RX <- CONNECT_ACK pd = 8 callref = 0x0A
*Mar 4 19:24:38.976: EVENT_FROM_ISDN::dchan_idb=0x6122CFCC, call_id=0x3E, ces=0x1
   bchan=0x12, event=0x4, cause=0x0
*Mar 4 19:24:38.976: EVENT_FROM_ISDN:(003E): DEV_CONNECTED at slot 1 and port 29
*Mar 4 19:24:38.976: CSM_PROC_IC4_WAIT_FOR_CARRIER: CSM_EVENT_ISDN_CONNECTED at
slot 1, port 29
*Mar 4 19:24:38.976: Mica Modem(1/29): Link Initiate
*Mar 4 19:24:40.060: Mica Modem(1/29): State Transition to Connect
*Mar 4 19:24:45.256: Mica Modem(1/29): State Transition to Link
*Mar 4 19:24:56.796: Mica Modem(1/29): State Transition to Trainup
*Mar 4 19:24:59.996: Mica Modem(1/29): State Transition to EC Negotiating
*Mar 4 19:25:00.532: Mica Modem(1/29): State Transition to Steady State
*Mar 4 19:25:01.340: AAA: parse NAME=tty54 idb TYPE=10 tty=54
*Mar 4 19:25:01.340: AAA: NAME=tty54 flags=0x11 TYPE=4 shelf=0 slot=0
adapter=0 port=54 channel=0
*Mar 4 19:25:01.340: AAA: parse NAME=Serial0:18 idb TYPE=12 tty=-1
*Mar 4 19:25:01.340: AAA: NAME=Serial0:18 flags=0x51 TYPE=1 shelf=0 slot=0
adapter=0 port=0 channel=18
*Mar 4 19:25:02.544: As54 LCP: Lower layer not up, Fast Starting
*Mar 4 19:25:02.544: As54 PPP: Treating connection as a dedicated line
*Mar 4 19:25:02.544: As54 AAA/AUTHOR/FSM: (0): LCP succeeds trivially
*Mar 4 19:25:04.744: As54 PPP: Phase is AUTHENTICATING, by this end
*Mar 4 19:25:04.744: As54 CHAP: O CHALLENGE id 1 len 26 from "STACK"
*Mar 4 19:25:06.628: As54 AAA/AUTHOR/PER-USER: Event LCP_DOWN
*Mar 4 19:25:06.820: As54 PPP: Phase is AUTHENTICATING, by this end
*Mar 4 19:25:06.820: As54 CHAP: O CHALLENGE id 2 len 26 from "STACK"
*Mar 4 19:25:06.916: As54 CHAP: I RESPONSE id 2 len 30 from "timeout"
*Mar 4 19:25:06.916: AAA: parse NAME=Async54 idb TYPE=10 tty=54
*Mar 4 19:25:06.916: AAA: NAME=Async54 flags=0x11 TYPE=4 shelf=0 slot=0
adapter=0 port=54 channel=0
*Mar 4 19:25:06.916: AAA: parse NAME=Serial0:18 idb TYPE=12 tty=-1
*Mar 4 19:25:06.916: AAA: NAME=Serial0:18 flags=0x51 TYPE=1 shelf=0 slot=0
adapter=0 port=0 channel=18
*Mar 4 19:25:06.916: RADIUS: ustruct sharecount=1
*Mar 4 19:25:06.916: RADIUS: Initial Transmit Async54 id 1 172.16.24.117:1645,
Access-Request, len 92
*Mar 4 19:25:06.916: Attribute 4 6 AC101874
*Mar 4 19:25:06.916: Attribute 5 6 00000036
```
\*Mar 4 19:25:06.916: Attribute 61 6 00000000 \*Mar 4 19:25:06.916: Attribute 1 11 74696D65 \*Mar 4 19:25:06.916: Attribute 30 12 34303835 \*Mar 4 19:25:06.916: Attribute 3 19 024525C7 \*Mar 4 19:25:06.916: Attribute 6 6 00000002 \*Mar 4 19:25:06.916: Attribute 7 6 00000001 \*Mar 4 19:25:06.924: RADIUS: Received from id 1 172.16.24.117:1645, Access-Accept, len 50 \*Mar 4 19:25:06.924: Attribute 6 6 00000002 \*Mar 4 19:25:06.924: Attribute 7 6 00000001 \*Mar 4 19:25:06.924: Attribute 8 6 FFFFFFFE **\*Mar 4 19:25:06.924: Attribute 27 6 0000005A \*Mar 4 19:25:06.928: Attribute 28 6 0000003C** \*Mar 4 19:25:06.928: As54 AAA/AUTHOR/LCP: Authorize LCP \*Mar 4 19:25:06.928: AAA/AUTHOR/LCP As54 (2013841092): Port='Async54' list='' service=NET \*Mar 4 19:25:06.928: AAA/AUTHOR/LCP: As54 (2013841092) send AV service=ppp \*Mar 4 19:25:06.928: AAA/AUTHOR/LCP: As54 (2013841092) send AV protocol=lcp \*Mar 4 19:25:06.928: AAA/AUTHOR/LCP (2013841092) found list "default" \*Mar 4 19:25:06.928: AAA/AUTHOR/LCP: As54 (2013841092) METHOD=RADIUS \*Mar 4 19:25:06.928: AAA/AUTHOR (2013841092): Post authorization status = PASS\_REPL \*Mar 4 19:25:06.928: As54 AAA/AUTHOR/LCP: Processing AV service=ppp **\*Mar 4 19:25:06.928: As54 AAA/AUTHOR/LCP: Processing AV timeout=90 \*Mar 4 19:25:06.928: As54 AAA/AUTHOR/LCP: Processing AV idletime=60 \*Mar 4 19:25:06.928: AAA/AUTHOR/LCP As54: Per-user interface config created: timeout absolute 1 30 ppp timeout idle 60** \*Mar 4 19:25:06.928: As54 CHAP: O SUCCESS id 2 len 4 \*Mar 4 19:25:06.928: AAA/ACCT/NET/START User timeout, Port Async54, List "" \*Mar 4 19:25:06.928: AAA/ACCT/NET: Found list "default" \*Mar 4 19:25:07.028: Vi1 VTEMPLATE: Reuse Vi1, recycle queue size 0 \*Mar 4 19:25:07.028: Vi1 VTEMPLATE: Hardware address 00e0.1e81.636c \*Mar 4 19:25:07.028: Vi1 VTEMPLATE: Has a new cloneblk vtemplate, now it has vtemplate \*Mar 4 19:25:07.028: Vi1 VTEMPLATE: \*\*\*\*\*\*\*\*\*\*\*\* CLONE VACCESS1 \*\*\*\*\*\*\*\*\*\*\*\*\*\*\*\*\* \*Mar 4 19:25:07.028: Vi1 VTEMPLATE: Clone from Virtual-Template1 interface Virtual-Access1 default ip address no ip address encap ppp ip unnumbered Loopback0 ip access-group 199 in ip helper-address 172.16.24.118 no ip directed-broadcast ip accounting output-packets ip nat inside no keepalive peer default ip address pool default compress mppc ppp callback accept ppp authentication chap pap ms-chap ppp multilink multilink max-links 2 end \*Mar 4 19:25:07.092: Vi1 CCP: Re-Syncing history using legacy method \*Mar 4 19:25:07.108: Vi1 VTEMPLATE: Has a new cloneblk AAA, now it has vtemplate/AAA \*Mar 4 19:25:07.108: Vi1 VTEMPLATE: \*\*\*\*\*\*\*\*\*\*\*\* CLONE VACCESS1 \*\*\*\*\*\*\*\*\*\*\*\*\*\*\*\*\* **\*Mar 4 19:25:07.108: Vi1 VTEMPLATE: Clone from AAA interface Virtual-Access1 timeout absolute 1 30 ppp timeout idle 60 end**

\*Mar 4 19:25:07.124: Vi1 PPP: Treating connection as a dedicated line \*Mar 4 19:25:07.124: Vi1 AAA/AUTHOR/FSM: (0): LCP succeeds trivially \*Mar 4 19:25:07.124: Vi1 AAA/AUTHOR/FSM: (0): Can we start IPCP? \*Mar 4 19:25:07.124: AAA/AUTHOR/FSM Vi1 (3979277251): Port='Async54' list='' service=NET \*Mar 4 19:25:07.124: AAA/AUTHOR/FSM: Vi1 (3979277251) send AV service=ppp \*Mar 4 19:25:07.124: AAA/AUTHOR/FSM: Vi1 (3979277251) send AV protocol=ip \*Mar 4 19:25:07.124: AAA/AUTHOR/FSM (3979277251) found list "default" \*Mar 4 19:25:07.124: AAA/AUTHOR/FSM: Vi1 (3979277251) METHOD=RADIUS \*Mar 4 19:25:07.124: RADIUS: Using NAS default peer \*Mar 4 19:25:07.124: RADIUS: Authorize IP address 0.0.0.0 \*Mar  $4$  19:25:07.124: AAA/AUTHOR (3979277251): Post authorization status = PASS\_REPL \*Mar 4 19:25:07.124: Vi1 AAA/AUTHOR/FSM: We can start IPCP \*Mar 4 19:25:07.124: Vi1 AAA/AUTHOR/FSM: (0): Can we start CCP? \*Mar 4 19:25:07.124: AAA/AUTHOR/FSM Vi1 (1524934880): Port='Async54' list='' service=NET \*Mar 4 19:25:07.124: AAA/AUTHOR/FSM: Vi1 (1524934880) send AV service=ppp \*Mar 4 19:25:07.124: AAA/AUTHOR/FSM: Vi1 (1524934880) send AV protocol=ccp \*Mar 4 19:25:07.128: AAA/AUTHOR/FSM (1524934880) found list "default" \*Mar 4 19:25:07.128: AAA/AUTHOR/FSM: Vi1 (1524934880) METHOD=RADIUS \*Mar  $4$  19:25:07.128: AAA/AUTHOR (1524934880): Post authorization status = PASS REPL \*Mar 4 19:25:07.128: Vi1 AAA/AUTHOR/FSM: We can start CCP \*Mar 4 19:25:07.128: Vi1 AAA/AUTHOR/IPCP: Start. Her address 0.0.0.0, we want 0.0.0.0 \*Mar 4 19:25:07.128: Vi1 AAA/AUTHOR/IPCP: Processing AV service=ppp \*Mar 4 19:25:07.128: Vi1 AAA/AUTHOR/IPCP: Processing AV addr=0.0.0.0 \*Mar 4 19:25:07.128: Vi1 AAA/AUTHOR/IPCP: Authorization succeeded \*Mar 4 19:25:07.128: Vi1 AAA/AUTHOR/IPCP: Done. Her address 0.0.0.0, we want 0.0.0.0 \*Mar 4 19:25:07.128: Vi1 AAA/AUTHOR/FSM: Check for unauthorized mandatory AV's \*Mar 4 19:25:07.128: Vi1 AAA/AUTHOR/FSM: Processing AV service=ppp \*Mar 4 19:25:07.128: Vi1 AAA/AUTHOR/FSM: Succeeded \*Mar 4 19:25:07.236: Vi1 AAA/AUTHOR/FSM: Check for unauthorized mandatory AV's \*Mar 4 19:25:07.236: Vi1 AAA/AUTHOR/FSM: Processing AV service=ppp \*Mar 4 19:25:07.236: Vi1 AAA/AUTHOR/FSM: Succeeded \*Mar 4 19:25:08.120: %LINEPROTO-5-UPDOWN: Line protocol on Interface Virtual-Access1, changed state to up \*Mar  $4$  19:25:10.124: Vi1 AAA/AUTHOR/IPCP: Start. Her address 0.0.0.0, we want 10.1.1.3 \*Mar 4 19:25:10.124: Vi1 AAA/AUTHOR/IPCP: Processing AV service=ppp \*Mar 4 19:25:10.124: Vi1 AAA/AUTHOR/IPCP: Processing AV addr=0.0.0.0 \*Mar 4 19:25:10.124: Vi1 AAA/AUTHOR/IPCP: Authorization succeeded \*Mar 4 19:25:10.124: Vi1 AAA/AUTHOR/IPCP: Done. Her address 0.0.0.0, we want 10.1.1.3 \*Mar 4 19:25:10.220: Vi1 AAA/AUTHOR/IPCP: Start. Her address 0.0.0.0, we want 10.1.1.3 \*Mar 4 19:25:10.220: Vi1 AAA/AUTHOR/IPCP: Processing AV service=ppp \*Mar 4 19:25:10.220: Vi1 AAA/AUTHOR/IPCP: Processing AV addr=0.0.0.0 \*Mar 4 19:25:10.220: Vi1 AAA/AUTHOR/IPCP: Authorization succeeded \*Mar 4 19:25:10.220: Vi1 AAA/AUTHOR/IPCP: Done. Her address 0.0.0.0, we want 10.1.1.3 \*Mar 4 19:25:10.316: Vi1 AAA/AUTHOR/IPCP: Start. Her address 10.1.1.3, we want 10.1.1.3 \*Mar 4 19:25:10.316: AAA/AUTHOR/IPCP Vi1 (2714455877): Port='Async54' list='' service=NET \*Mar 4 19:25:10.316: AAA/AUTHOR/IPCP: Vi1 (2714455877) send AV service=ppp \*Mar 4 19:25:10.316: AAA/AUTHOR/IPCP: Vi1 (2714455877) send AV protocol=ip \*Mar 4 19:25:10.316: AAA/AUTHOR/IPCP: Vi1 (2714455877) send AV addr\*10.1.1.3 \*Mar 4 19:25:10.316: AAA/AUTHOR/IPCP (2714455877) found list "default" \*Mar 4 19:25:10.316: AAA/AUTHOR/IPCP: Vi1 (2714455877) METHOD=RADIUS \*Mar 4 19:25:10.316: RADIUS: Using NAS default peer \*Mar 4 19:25:10.320: RADIUS: Authorize IP address 10.1.1.3 \*Mar  $4$  19:25:10.320: AAA/AUTHOR (2714455877): Post authorization status = PASS\_REPL \*Mar 4 19:25:10.320: Vi1 AAA/AUTHOR/IPCP: Processing AV service=ppp \*Mar 4 19:25:10.320: Vi1 AAA/AUTHOR/IPCP: Processing AV addr=10.1.1.3 \*Mar 4 19:25:10.320: Vi1 AAA/AUTHOR/IPCP: Authorization succeeded \*Mar  $4$  19:25:10.320: Vil AAA/AUTHOR/IPCP: Done. Her address 10.1.1.3, we want 10.1.1.3 \*Mar 4 19:25:10.320: Vi1 AAA/AUTHOR/PER-USER: Event IP\_UP \*Mar 4 19:25:10.320: Vi1 AAA/PER-USER: processing author params.

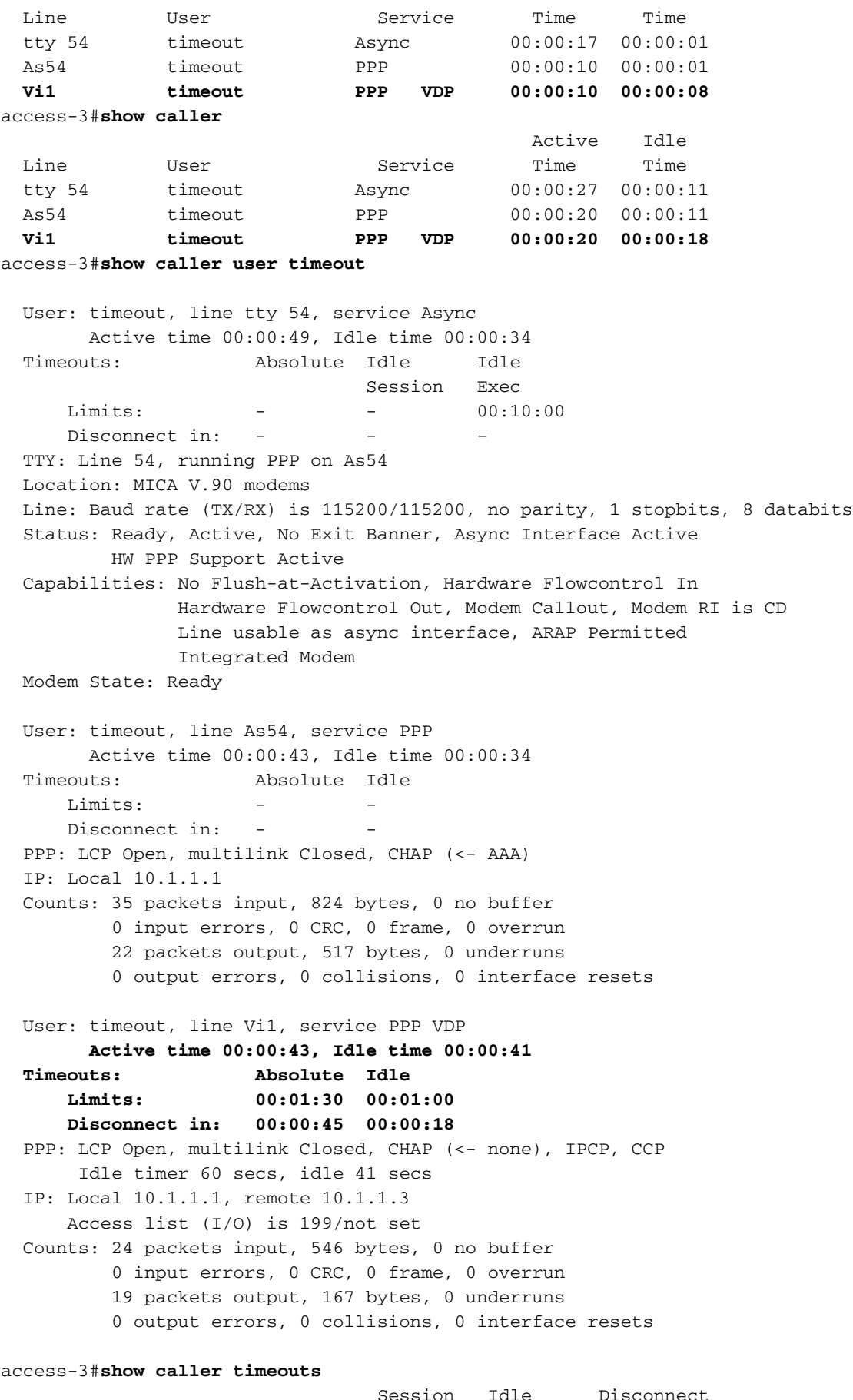

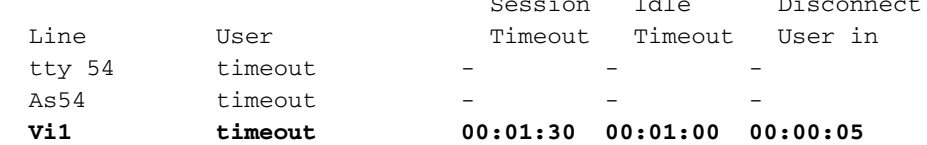

#### **\*Mar 4 19:26:10.320: Vi1 PPP: Idle timeout, dropping connection**

\*Mar 4 19:26:10.320: As54 AAA/ACCT: non-ISDN xmit 50000 recv 28800 hwidb 613360C8 ttynum 54

```
*Mar 4 19:26:10.320: AAA/ACCT/NET/STOP User timeout, Port Async54:
          task_id=10 timezone=PST service=ppp protocol=ip addr=10.1.1.3 disc-cause=4
disc-cause-ext=1021 pre-bytes-in=184 pre-bytes-out=330 pre-paks-in=7 pre-paks-out=11
bytes_in=613 bytes_out=187 paks_in=27 paks_out=11 pre-session-time=4 elapsed_time=63
nas-rx-speed=28800 nas-tx-speed=50000
*Mar 4 19:26:10.320: Vi1 AAA/AUTHOR/PER-USER: Event IP_DOWN
*Mar 4 19:26:10.324: %LINK-3-UPDOWN: Interface Virtual-Access1, changed state to down
*Mar 4 19:26:10.324: Vi1 VTEMPLATE: Free vaccess
*Mar 4 19:26:10.328: Vi1 AAA/AUTHOR/PER-USER: Event LCP_DOWN
*Mar 4 19:26:10.376: Mica Modem(1/29): State Transition to Terminating
*Mar 4 19:26:10.436: Mica Modem(1/29): State Transition to Idle
*Mar 4 19:26:10.436: Mica Modem(1/29): Went onhook
*Mar 4 19:26:10.436: CSM_PROC_IC5_OC6_CONNECTED: CSM_EVENT_MODEM_ONHOOK at slot 1,
port 29
*Mar 4 19:26:10.440: VDEV_DEALLOCATE: slot 1 and port 29 is deallocated
*Mar 4 19:26:10.440: ISDN Se0:23: Event: Hangup call to call id 0x3E
*Mar 4 19:26:10.440: ISDN Se0:23: TX -> DISCONNECT pd = 8 callref = 0x800A
*Mar 4 \ 19:26:10.440: Cause i = 0 \times 8090 - Normal call clearing
*Mar 4 \ 19:26:10.488: ISDN Se0:23: RX <- RELEASE pd = 8 callref = 0x0A
*Mar 4 19:26:10.496: ISDN Se0:23: TX -> RELEASE_COMP pd = 8 callref = 0x800A
*Mar 4 19:26:10.528: TAC+: (2047544826): received acct response status = SUCCESS
*Mar 4 19:26:11.180: VTEMPLATE: Clean up dirty vaccess queue, size 1
*Mar 4 19:26:11.180: Vi1 VTEMPLATE: Found a dirty vaccess clone with vtemplate/AAA
*Mar 4 19:26:11.180: Vi1 VTEMPLATE: *********** UNCLONE VACCESS1 ***************
*Mar 4 19:26:11.180: Vi1 VTEMPLATE: Unclone to-be-freed command#2
interface Virtual-Access1
default ppp timeout idle 60
default timeout absolute 1 30
end
*Mar 4 19:26:11.200: Vi1 VTEMPLATE: Set default settings with no ip address
*Mar 4 19:26:11.216: Vi1 VTEMPLATE: Remove cloneblk AAA with vtemplate/AAA
*Mar 4 19:26:11.216: Vi1 VTEMPLATE: ************ UNCLONE VACCESS1 **************
*Mar 4 19:26:11.216: Vi1 VTEMPLATE: Unclone to-be-freed command#15
interface Virtual-Access1
default multilink max-links 2
default ppp multilink
default ppp authentication chap pap ms-chap
default ppp callback accept
default compress mppc
default peer default ip address pool default
default keepalive
default ip nat inside
default ip accounting output-packets
default ip directed-broadcast
default ip helper-address 172.16.24.118
default ip access-group 199 in
default ip unnumbered Loopback0
default encap ppp
default ip address
end
*Mar 4 19:26:11.304: Vi1 VTEMPLATE: Set default settings with no ip address
*Mar 4 19:26:11.324: Vi1 VTEMPLATE: Remove cloneblk vtemplate with vtemplate/AAA
*Mar 4 19:26:11.324: Vi1 VTEMPLATE: Add vaccess to recycle queue, queue SIZE=1
*Mar 4 19:26:11.324: %LINEPROTO-5-UPDOWN: Line protocol on Interface Virtual-Access1,
changed state to down
*Mar 4 19:26:11.460: Mica Modem(1/29): State Transition to Terminating
*Mar 4 19:26:11.520: Mica Modem(1/29): State Transition to Idle
*Mar 4 19:26:12.200: %CALLRECORD-3-MICA_TERSE_CALL_REC: DS0 slot/contr/chan=2/0/18,
slot/port=1/29, call_id=3E, userid=timeout, ip=10.1.1.3, calling=(n/a), called=4085703932,
std=K56Flx, prot=LAP-M, comp=V.42bis both, init-rx/tx b-rate=28800/50000, finl-rx/tx
b-rate=28800/50000, rbs=0, d-pad=6 dB, retr=0, sq=3, snr=34, rx/tx chars=918/1138, bad=5,
```
rx/tx ec=35/47, bad=0, time=90, finl-state=Steady, **disc(radius)=Idle Timeout/Idle Timeout**, disc(modem)=DF03 Tx (host to line) data flushing - OK/Requested by host/DTR dropped \*Mar 4 19:26:12.320: As54 AAA/AUTHOR/PER-USER: Event LCP\_DOWN

#### <span id="page-18-0"></span>Async Call ohne virtuelle Profile

Unten sehen Sie einen asynchronen Anruf ohne Aktivierung virtueller Profile. Beachten Sie, dass der Befehl dialer idle-timeout anstelle des Befehls ppp timeout idle verwendet wird, da keine virtuellen Profile verwendet werden und keine Zugriffsoberfläche vorhanden ist. Außerdem sehen Sie, wie der Befehl Timeout pro Benutzer und die no-Version der Befehle erstellt werden. Die Timer-Befehle für jeden Benutzer werden sofort installiert, während die Befehlsversion no in die Schnittstelle eingebunden wird, die verarbeitet wird, wenn der Benutzer die Verbindung trennt.

```
*Mar 4 \ 19:30:28.420: ISDN Se0:23: RX <- SETUP pd = 8 callref = 0x06
*Mar 4 19:30:28.420: Bearer Capability i = 0x9090A2
*Mar 4 \ 19:30:28.420: Channel ID i = 0xA98393
*Mar 4 19:30:28.420: Called Party Number i = 0xC1, '4085703932'
*Mar 4 19:30:28.420: ISDN Se0:23: TX -> CALL_PROC pd = 8 callref = 0x8006
*Mar 4 \ 19:30:28.420: Channel ID i = 0xA98393
*Mar 4 \ 19:30:28.424: ISDN Se0:23: TX -> ALERTING pd = 8 callref = 0x8006
*Mar 4 19:30:28.424: EVENT_FROM_ISDN::dchan_idb=0x6122CFCC, call_id=0x40, ces=0x1
   bchan=0x12, event=0x1, cause=0x0
*Mar 4 19:30:28.424: VDEV_ALLOCATE: slot 1 and port 2 is allocated.
*Mar 4 19:30:28.424: EVENT FROM ISDN:(0040): DEV INCALL at slot 1 and port 2
*Mar 4 19:30:28.424: CSM_PROC_IDLE: CSM_EVENT_ISDN_CALL at slot 1, port 2
*Mar 4 \ 19:30:28.424: Mica Modem(1/2): Configure(0x1 = 0x0)*Mar 4 \ 19:30:28.424: Mica Modem(1/2): Configure(0x23 = 0x0)*Mar 4 19:30:28.424: Mica Modem(1/2): Call Setup
*Mar 4 19:30:28.552: Mica Modem(1/2): State Transition to Call Setup
*Mar 4 19:30:28.552: Mica Modem(1/2): Went offhook
*Mar 4 19:30:28.552: CSM_PROC_IC1_RING: CSM_EVENT_MODEM_OFFHOOK at slot 1, port 2
*Mar 4 19:30:28.552: ISDN Se0:23: TX -> CONNECT pd = 8 callref = 0x8006
*Mar 4 \ 19:30:28.604: ISDN Se0:23: RX <- CONNECT_ACK pd = 8 callref = 0x06
*Mar 4 19:30:28.604: EVENT_FROM_ISDN::dchan_idb=0x6122CFCC, call_id=0x40, ces=0x1
   bchan=0x12, event=0x4, cause=0x0
*Mar 4 19:30:28.604: EVENT_FROM_ISDN:(0040): DEV_CONNECTED at slot 1 and port 2
*Mar 4 19:30:28.604: CSM_PROC_IC4_WAIT_FOR_CARRIER: CSM_EVENT_ISDN_CONNECTED
at slot 1, port 2
*Mar 4 19:30:28.604: Mica Modem(1/2): Link Initiate
*Mar 4 19:30:29.692: Mica Modem(1/2): State Transition to Connect
*Mar 4 19:30:34.888: Mica Modem(1/2): State Transition to Link
*Mar 4 19:30:46.408: Mica Modem(1/2): State Transition to Trainup
*Mar 4 19:30:49.612: Mica Modem(1/2): State Transition to EC Negotiating
*Mar 4 19:30:50.156: Mica Modem(1/2): State Transition to Steady State
*Mar 4 19:30:50.592: AAA: parse NAME=tty27 idb TYPE=10 tty=27
*Mar 4 \ 19:30:50.592: AAA: NAME=tty27 flags=0x11 TYPE=4 shelf=0 slot=0
adapter=0 port=27 channel=0
*Mar 4 19:30:50.592: AAA: parse NAME=Serial0:18 idb TYPE=12 tty=-1
*Mar 4 19:30:50.592: AAA: NAME=Serial0:18 flags=0x51 TYPE=1 shelf=0 slot=0
adapter=0 port=0 channel=18
*Mar 4 19:30:51.792: As27 LCP: Lower layer not up, Fast Starting
*Mar 4 19:30:51.792: As27 PPP: Treating connection as a callin
*Mar 4 19:30:51.792: As27 AAA/AUTHOR/FSM: (0): LCP succeeds trivially
*Mar 4 19:30:57.468: As27 PPP: Phase is AUTHENTICATING, by this end
*Mar 4 19:30:57.468: As27 CHAP: O CHALLENGE id 1 len 26 from "STACK"
```
\*Mar 4 19:30:57.564: As27 CHAP: I RESPONSE id 1 len 30 from "timeout" \*Mar 4 19:30:57.564: AAA: parse NAME=Async27 idb TYPE=10 tty=27 \*Mar 4 19:30:57.564: AAA: NAME=Async27 flags=0x11 TYPE=4 shelf=0 slot=0 adapter=0 port=27 channel=0 \*Mar 4 19:30:57.564: AAA: parse NAME=Serial0:18 idb TYPE=12 tty=-1 \*Mar 4 19:30:57.564: AAA: NAME=Serial0:18 flags=0x51 TYPE=1 shelf=0 slot=0 adapter=0 port=0 channel=18 \*Mar 4 19:30:57.564: RADIUS: ustruct sharecount=1 \*Mar 4 19:30:57.564: RADIUS: Initial Transmit Async27 id 3 172.16.24.117:1645, Access-Request, len 92 \*Mar 4 19:30:57.564: Attribute 4 6 AC101874 \*Mar 4 19:30:57.564: Attribute 5 6 0000001B \*Mar 4 19:30:57.564: Attribute 61 6 00000000 \*Mar 4 19:30:57.564: Attribute 1 11 74696D65 \*Mar 4 19:30:57.564: Attribute 30 12 34303835 \*Mar 4 19:30:57.564: Attribute 3 19 01E5C3F6 \*Mar 4 19:30:57.564: Attribute 6 6 00000002 \*Mar 4 19:30:57.564: Attribute 7 6 00000001 \*Mar 4 19:30:57.572: RADIUS: Received from id 3 172.16.24.117:1645, Access-Accept, len 50 \*Mar 4 19:30:57.572: Attribute 6 6 00000002 \*Mar 4 19:30:57.572: Attribute 7 6 00000001 \*Mar 4 19:30:57.572: Attribute 8 6 FFFFFFFE **\*Mar 4 19:30:57.572: Attribute 27 6 0000005A \*Mar 4 19:30:57.572: Attribute 28 6 0000003C** \*Mar 4 19:30:57.572: As27 AAA/AUTHOR/LCP: Authorize LCP \*Mar 4 19:30:57.572: AAA/AUTHOR/LCP As27 (1969884263): Port='Async27' list='' service=NET \*Mar 4 19:30:57.572: AAA/AUTHOR/LCP: As27 (1969884263) send AV service=ppp \*Mar 4 19:30:57.572: AAA/AUTHOR/LCP: As27 (1969884263) send AV protocol=lcp \*Mar 4 19:30:57.572: AAA/AUTHOR/LCP (1969884263) found list "default" \*Mar 4 19:30:57.572: AAA/AUTHOR/LCP: As27 (1969884263) METHOD=RADIUS \*Mar  $4$  19:30:57.572: AAA/AUTHOR (1969884263): Post authorization status = PASS\_REPL \*Mar 4 19:30:57.572: As27 AAA/AUTHOR/LCP: Processing AV service=ppp **\*Mar 4 19:30:57.572: As27 AAA/AUTHOR/LCP: Processing AV timeout=90 \*Mar 4 19:30:57.572: As27 AAA/AUTHOR: Parse 'interface Async27' \*Mar 4 19:30:57.576: As27 AAA/AUTHOR: Parse returned ok (0) \*Mar 4 19:30:57.576: As27 AAA/AUTHOR: Parse 'timeout absolute 1 30' \*Mar 4 19:30:57.580: As27 AAA/AUTHOR: Parse returned ok (0) \*Mar 4 19:30:57.580: As27 AAA/AUTHOR: enqueue peruser LCP txt=interface Async27 no timeout absolute \*Mar 4 19:30:57.580: As27 AAA/AUTHOR/LCP: Processing AV idletime=60 \*Mar 4 19:30:57.580: As27 AAA/AUTHOR: Parse 'interface Async27' \*Mar 4 19:30:57.584: As27 AAA/AUTHOR: Parse returned ok (0) \*Mar 4 19:30:57.584: As27 AAA/AUTHOR: Parse 'dialer idle-timeout 60' \*Mar 4 19:30:57.588: As27 AAA/AUTHOR: Parse returned ok (0) \*Mar 4 19:30:57.588: As27 AAA/AUTHOR: enqueue peruser LCP txt=interface Async27 no dialer idle-timeout** \*Mar 4 19:30:57.588: As27 CHAP: O SUCCESS id 1 len 4 \*Mar 4 19:30:57.588: AAA/ACCT/NET/START User timeout, Port Async27, List "" \*Mar 4 19:30:57.588: AAA/ACCT/NET: Found list "default" \*Mar 4 19:30:57.692: As27 AAA/AUTHOR/FSM: (0): Can we start IPCP? \*Mar 4 19:30:57.692: AAA/AUTHOR/FSM As27 (2088523207): Port='Async27' list='' service=NET \*Mar 4 19:30:57.692: AAA/AUTHOR/FSM: As27 (2088523207) send AV service=ppp \*Mar 4 19:30:57.692: AAA/AUTHOR/FSM: As27 (2088523207) send AV protocol=ip \*Mar 4 19:30:57.692: AAA/AUTHOR/FSM (2088523207) found list "default" \*Mar 4 19:30:57.692: AAA/AUTHOR/FSM: As27 (2088523207) METHOD=RADIUS \*Mar 4 19:30:57.692: RADIUS: Using NAS default peer \*Mar 4 19:30:57.692: RADIUS: Authorize IP address 10.1.1.6 \*Mar  $4$  19:30:57.692: AAA/AUTHOR (2088523207): Post authorization status = PASS REPL \*Mar 4 19:30:57.692: As27 AAA/AUTHOR/FSM: We can start IPCP

```
*Mar 4 19:30:57.784: As27 AAA/AUTHOR/IPCP: Start. Her address 0.0.0.0, we want 10.1.1.6
*Mar 4 19:30:57.788: As27 AAA/AUTHOR/IPCP: Processing AV service=ppp
*Mar 4 19:30:57.788: As27 AAA/AUTHOR/IPCP: Processing AV addr=10.1.1.6
*Mar 4 19:30:57.788: As27 AAA/AUTHOR/IPCP: Authorization succeeded
*Mar 4 19:30:57.788: As27 AAA/AUTHOR/IPCP: Done. Her address 0.0.0.0, we want 10.1.1.6*Mar 4 19:31:00.792: As27 AAA/AUTHOR/IPCP: Start. Her address 0.0.0.0, we want 10.1.1.6
*Mar 4 19:31:00.792: As27 AAA/AUTHOR/IPCP: Processing AV service=ppp
*Mar 4 19:31:00.792: As27 AAA/AUTHOR/IPCP: Processing AV addr=10.1.1.6
*Mar 4 19:31:00.792: As27 AAA/AUTHOR/IPCP: Authorization succeeded
*Mar 4 19:31:00.792: As27 AAA/AUTHOR/IPCP: Done. Her address 0.0.0.0, we want 10.1.1.6
*Mar 4 19:31:00.884: As27 AAA/AUTHOR/IPCP: Start. Her address 0.0.0.0, we want 10.1.1.6
*Mar 4 19:31:00.884: As27 AAA/AUTHOR/IPCP: Processing AV service=ppp
*Mar 4 19:31:00.884: As27 AAA/AUTHOR/IPCP: Processing AV addr=10.1.1.6
*Mar 4 19:31:00.884: As27 AAA/AUTHOR/IPCP: Authorization succeeded
*Mar 4 19:31:00.888: As27 AAA/AUTHOR/IPCP: Done. Her address 0.0.0.0, we want 10.1.1.6
*Mar 4 19:31:00.984: As27 AAA/AUTHOR/IPCP: Start. Her address 10.1.1.6, we want 10.1.1.6
*Mar 4 19:31:00.984: As27 AAA/AUTHOR/IPCP: Processing AV service=ppp
*Mar 4 19:31:00.984: As27 AAA/AUTHOR/IPCP: Processing AV addr=10.1.1.6
*Mar 4 19:31:00.984: As27 AAA/AUTHOR/IPCP: Authorization succeeded
*Mar 4 19:31:00.984: As27 AAA/AUTHOR/IPCP: Done. Her address 10.1.1.6, we want 10.1.1.6
*Mar 4 19:31:00.984: As27 AAA/AUTHOR/PER-USER: Event IP_UP
*Mar 4 19:31:00.984: As27 AAA/PER-USER: processing author params.
```

```
access-3#show caller
```
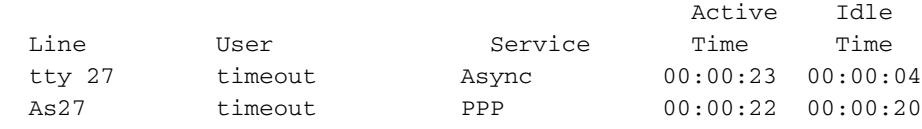

#### access-3#**show caller user timeout**

 User: timeout, line tty 27, service Async Active time 00:00:28, Idle time 00:00:08 Timeouts: Absolute Idle Idle Session Exec  $Limits \cdot$  - - 00:10:00 Disconnect in: - TTY: Line 27, running PPP on As27 Location: MICA V.90 modems Line: Baud rate (TX/RX) is 115200/115200, no parity, 1 stopbits, 8 databits Status: Ready, Active, No Exit Banner, Async Interface Active HW PPP Support Active Capabilities: No Flush-at-Activation, Hardware Flowcontrol In Hardware Flowcontrol Out, Modem Callout, Modem RI is CD Line usable as async interface, ARAP Permitted Integrated Modem Modem State: Ready User: timeout, line As27, service PPP **Active time 00:00:27, Idle time 00:00:25 Timeouts: Absolute Idle Limits: 00:01:30 00:01:00 Disconnect in: 00:01:09 00:00:34** PPP: LCP Open, multilink Closed, CHAP (<- AAA), IPCP Dialer: Connected, inbound Idle timer 60 secs, idle 25 secs Type is IN-BAND ASYNC, group Async27 IP: Local 10.1.1.1, remote 10.1.1.6 Counts: 31 packets input, 1642 bytes, 0 no buffer 0 input errors, 0 CRC, 0 frame, 0 overrun 15 packets output, 347 bytes, 0 underruns 0 output errors, 0 collisions, 0 interface resets

```
Line User Timeout Timeout User in
 tty 27 timeout - - -
  As27 timeout 00:01:30 00:01:00 00:00:22
access-3#show caller timeouts
                                Session Idle Disconnect
  Line User Timeout Timeout User in
  tty 27 timeout - - -
  As27 timeout 00:01:30 00:01:00 00:00:07
access-3#
*Mar 4 19:31:53.824: Mica Modem(1/2): State Transition to Terminating
*Mar 4 19:31:53.884: Mica Modem(1/2): State Transition to Idle
*Mar 4 19:31:53.884: Mica Modem(1/2): Went onhook
*Mar 4 19:31:53.884: CSM_PROC_IC5_OC6_CONNECTED: CSM_EVENT_MODEM_ONHOOK at slot 1, port 2
*Mar 4 19:31:53.884: VDEV_DEALLOCATE: slot 1 and port 2 is deallocated
*Mar 4 19:31:53.888: ISDN Se0:23: Event: Hangup call to call id 0x40
*Mar 4 19:31:53.888: ISDN Se0:23: TX -> DISCONNECT pd = 8 callref = 0x8006
*Mar 4 19:31:53.888: Cause i = 0x8090 - Normal call clearing
*Mar 4 \ 19:31:53.940: ISDN Se0:23: RX <- RELEASE pd = 8 callref = 0x06
*Mar 4 19:31:53.952: ISDN Se0:23: TX -> RELEASE_COMP pd = 8 callref = 0x8006
*Mar 4 19:31:55.792: As27 AAA/ACCT: non-ISDN xmit 50000 recv 28800 hwidb 611CEBC0 ttynum 27
*Mar 4 19:31:55.792: AAA/ACCT/NET/STOP User timeout, Port Async27:
         task_id=12 timezone=PST service=ppp protocol=ip addr=10.1.1.6 disc-cause=4
disc-cause-ext=1021 pre-bytes-in=135 pre-bytes-out=176 pre-paks-in=5 pre-paks-out=6
bytes_in=1480 bytes_out=171 paks_in=25 paks_out=9 pre-session-time=6 elapsed_time=58
nas-rx-speed=28800 nas-tx-speed=50000
*Mar 4 19:31:55.792: As27 AAA/AUTHOR/PER-USER: Event IP_DOWN
*Mar 4 19:31:55.792: As27 AAA/AUTHOR/PER-USER: Event LCP_DOWN
*Mar 4 19:31:55.792: As27 AAA/AUTHOR: down_event: peruser LCP txt=interface Async27
no timeout absolute
*Mar 4 19:31:55.796: As27 AAA/AUTHOR: Parse 'interface Async27'
*Mar 4 19:31:55.800: As27 AAA/AUTHOR: Parse returned ok (0)
*Mar 4 19:31:55.800: As27 AAA/AUTHOR: Parse 'no timeout absolute'
*Mar 4 19:31:55.804: As27 AAA/AUTHOR: Parse returned ok (0)
*Mar 4 19:31:55.804: As27 AAA/AUTHOR: free peruser LCP txt=interface Async27
no timeout absolute
*Mar 4 19:31:55.804: As27 AAA/AUTHOR: down_event: peruser LCP txt=interface Async27
no dialer idle-timeout
*Mar 4 19:31:55.804: As27 AAA/AUTHOR: Parse 'interface Async27'
*Mar 4 19:31:55.808: As27 AAA/AUTHOR: Parse returned ok (0)
     *Mar 4 19:31:55.808: As27 AAA/AUTHOR: Parse 'no dialer idle-timeout'
*Mar 4 19:31:55.812: As27 AAA/AUTHOR: Parse returned ok (0)
*Mar 4 19:31:55.812: As27 AAA/AUTHOR: free peruser LCP txt=interface Async27
no dialer idle-timeout
*Mar 4 19:31:56.016: TAC+: (3633056702): received acct response status = SUCCESS
```
\*Mar 4 19:32:00.308: %CALLRECORD-3-MICA\_TERSE\_CALL\_REC: DS0 slot/contr/chan=2/0/18,  $slot/port=1/2$ , call\_id=40, userid=timeout, ip=10.1.1.6, calling=(n/a), called=4085703932, std=K56Flx, prot=LAP-M, comp=V.42bis both, init-rx/tx b-rate=28800/50000, finl-rx/tx b-rate=28800/50000, rbs=0, d-pad=6 dB, retr=0, sq=3, snr=28, rx/tx chars=1727/995, bad=2, rx/tx ec=31/36, bad=0, time=84, finl-state=Steady, **disc(radius)=Idle Timeout/Idle Timeout**, disc(modem)=DF03 Tx (host to line) data flushing - OK/Requested by host/DTR dropped

#### <span id="page-21-0"></span>Multilink Single-Channel-ISDN-Anruf ohne virtuelle Profile

Unten sehen Sie einen Multilink-ISDN-Anruf ohne Aktivierung virtueller Profile. Da bei einem Multilink-Anruf eine Zugriffsschnittstelle erstellt wird, können die Timer einfach installiert werden.

\*Mar 4 19:41:12.212: Bearer Capability i = 0x8890 \*Mar 4 19:41:12.212: Channel ID i = 0xA98393 \*Mar 4 19:41:12.212: Calling Party Number i = '!', 0x80, '4085551200' \*Mar 4 19:41:12.212: Called Party Number i = 0xA1, '4085703930' \*Mar  $4 \ 19:41:12.212$ : ISDN Se0:23: TX -> CALL PROC pd = 8 callref = 0x8008 \*Mar 4 19:41:12.212: Channel ID i = 0xA98393 \*Mar  $4 \ 19:41:12.224$ : ISDN Se0:23: TX -> CONNECT pd = 8 callref = 0x8008 \*Mar 4 19:41:12.224: Channel ID i = 0xA98393 \*Mar  $4 \ 19:41:12.296$ : ISDN Se0:23: RX <- CONNECT\_ACK pd = 8 callref = 0x08 \*Mar 4 19:41:12.536: Se0:18 PPP: Treating connection as a callin \*Mar 4 19:41:12.536: Se0:18 AAA/AUTHOR/FSM: (0): LCP succeeds trivially \*Mar 4 19:41:14.536: Se0:18 AAA/AUTHOR/FSM: (0): LCP succeeds trivially \*Mar 4 19:41:14.552: Se0:18 PPP: Phase is AUTHENTICATING, by this end \*Mar 4 19:41:14.552: Se0:18 CHAP: O CHALLENGE id 1 len 26 from "STACK" \*Mar 4 19:41:14.584: Se0:18 CHAP: I RESPONSE id 1 len 30 from "timeout" \*Mar 4 19:41:14.964: Se0:18 CHAP: I RESPONSE id 1 len 30 from "timeout" \*Mar 4 19:41:14.964: AAA: parse NAME=Serial0:18 idb TYPE=12 tty=-1 \*Mar 4 19:41:14.964: AAA: NAME=Serial0:18 flags=0x51 TYPE=1 shelf=0 slot=0 adapter=0 port=0 channel=18 \*Mar 4 19:41:14.964: AAA: parse NAME= idb TYPE=-1 tty=-1 \*Mar 4 19:41:14.964: RADIUS: ustruct sharecount=1 \*Mar 4 19:41:14.964: RADIUS: Initial Transmit Serial0:18 id 4 172.16.24.117:1645, Access-Request, len 104 \*Mar 4 19:41:14.964: Attribute 4 6 AC101874 \*Mar 4 19:41:14.964: Attribute 5 6 00004E32 \*Mar 4 19:41:14.964: Attribute 61 6 00000002 \*Mar 4 19:41:14.964: Attribute 1 11 74696D65 \*Mar 4 19:41:14.964: Attribute 30 12 34303835 \*Mar 4 19:41:14.964: Attribute 31 12 34303835 \*Mar 4 19:41:14.964: Attribute 3 19 012C4E14 \*Mar 4 19:41:14.964: Attribute 6 6 00000002 \*Mar 4 19:41:14.964: Attribute 7 6 00000001 \*Mar 4 19:41:14.972: RADIUS: Received from id 4 172.16.24.117:1645, Access-Accept, len 50 \*Mar 4 19:41:14.972: Attribute 6 6 00000002 \*Mar 4 19:41:14.972: Attribute 7 6 00000001 \*Mar 4 19:41:14.972: Attribute 8 6 FFFFFFFFE **\*Mar 4 19:41:14.972: Attribute 27 6 0000005A \*Mar 4 19:41:14.972: Attribute 28 6 0000003C** \*Mar 4 19:41:14.976: Se0:18 AAA/AUTHOR/LCP: Authorize LCP \*Mar 4 19:41:14.976: AAA/AUTHOR/LCP Se0:18 (4039479425): Port='Serial0:18' list='' service=NET \*Mar 4 19:41:14.976: AAA/AUTHOR/LCP: Se0:18 (4039479425) send AV service=ppp \*Mar 4 19:41:14.976: AAA/AUTHOR/LCP: Se0:18 (4039479425) send AV protocol=lcp \*Mar 4 19:41:14.976: AAA/AUTHOR/LCP (4039479425) found list "default" \*Mar 4 19:41:14.976: AAA/AUTHOR/LCP: Se0:18 (4039479425) METHOD=RADIUS \*Mar 4 19:41:14.976: AAA/AUTHOR (4039479425): Post authorization status = PASS\_REPL \*Mar 4 19:41:14.976: Se0:18 AAA/AUTHOR/LCP: Processing AV service=ppp **\*Mar 4 19:41:14.976: Se0:18 AAA/AUTHOR/LCP: Processing AV timeout=90 \*Mar 4 19:41:14.976: Se0:18 AAA/AUTHOR/LCP: Processing AV idletime=60 \*Mar 4 19:41:14.976: AAA/AUTHOR/LCP Se0:18: Per-user interface config created: timeout absolute 1 30 ppp timeout idle 60** \*Mar 4 19:41:14.976: Se0:18 CHAP: O SUCCESS id 1 len 4 \*Mar 4 19:41:14.976: AAA/ACCT/NET/START User timeout, Port Serial0:18, List "" \*Mar 4 19:41:14.976: AAA/ACCT/NET: Found list "default" \*Mar 4 19:41:14.976: AAA/AUTHOR/MLP Se0:18 (1966034416): Port='Serial0:18' list='' service=NET \*Mar 4 19:41:14.976: AAA/AUTHOR/MLP: Se0:18 (1966034416) send AV service=ppp \*Mar 4 19:41:14.976: AAA/AUTHOR/MLP: Se0:18 (1966034416) send AV protocol=multilink \*Mar 4 19:41:14.976: AAA/AUTHOR/MLP (1966034416) found list "default" \*Mar 4 19:41:14.976: AAA/AUTHOR/MLP: Se0:18 (1966034416) METHOD=RADIUS \*Mar  $4$  19:41:14.976: AAA/AUTHOR (1966034416): Post authorization status = PASS REPL \*Mar 4 19:41:14.976: Vi1 VTEMPLATE: Reuse Vi1, recycle queue size 0

```
*Mar 4 19:41:14.980: Vi1 VTEMPLATE: Hardware address 00e0.1e81.636c
*Mar 4 19:41:14.980: Vi1 VTEMPLATE: Has a new cloneblk dialer, now it has dialer
*Mar 4 19:41:14.980: Vi1 VTEMPLATE: Has a new cloneblk AAA, now it has dialer/AAA
*Mar 4 19:41:14.980: Vi1 VTEMPLATE: ************ CLONE VACCESS1 *****************
*Mar 4 19:41:14.980: Vi1 VTEMPLATE: Clone from AAA
interface Virtual-Access1
timeout absolute 1 30
ppp timeout idle 60
end
*Mar 4 19:41:14.996: Vi1 PPP: Treating connection as a callin
*Mar 4 19:41:14.996: AAA/AUTHOR/MLP Vi1: Processing AV service=ppp
*Mar 4 19:41:15.000: Vi1 AAA/AUTHOR/FSM: (0): Can we start IPCP?
*Mar 4 19:41:15.000: AAA/AUTHOR/FSM Vi1 (921779905): Port='Serial0:18' list='' service=NET
*Mar 4 19:41:15.000: AAA/AUTHOR/FSM: Vi1 (921779905) send AV service=ppp
*Mar 4 19:41:15.000: AAA/AUTHOR/FSM: Vi1 (921779905) send AV protocol=ip
*Mar 4 19:41:15.000: AAA/AUTHOR/FSM (921779905) found list "default"
*Mar 4 19:41:15.000: AAA/AUTHOR/FSM: Vi1 (921779905) METHOD=RADIUS
*Mar 4 19:41:15.000: RADIUS: Using NAS default peer
*Mar 4 19:41:15.000: RADIUS: Authorize IP address 0.0.0.0
*Mar 4 19:41:15.000: AAA/AUTHOR (921779905): Post authorization status = PASS_REPL
*Mar 4 19:41:15.000: Vi1 AAA/AUTHOR/FSM: We can start IPCP
*Mar 4 19:41:15.000: Vi1 AAA/AUTHOR/FSM: (0): Can we start CDPCP?
*Mar 4 19:41:15.000: AAA/AUTHOR/FSM Vi1 (3065122210): Port='Serial0:18' list=''
service=NET
*Mar 4 19:41:15.000: AAA/AUTHOR/FSM: Vi1 (3065122210) send AV service=ppp
*Mar 4 19:41:15.000: AAA/AUTHOR/FSM: Vi1 (3065122210) send AV protocol=cdp
*Mar 4 19:41:15.000: AAA/AUTHOR/FSM (3065122210) found list "default"
*Mar 4 19:41:15.000: AAA/AUTHOR/FSM: Vi1 (3065122210) METHOD=RADIUS
*Mar 4 19:41:15.000: AAA/AUTHOR (3065122210): Post authorization status = PASS REPL
*Mar 4 19:41:15.000: Vi1 AAA/AUTHOR/FSM: We can start CDPCP
```

```
access-3#show caller
```
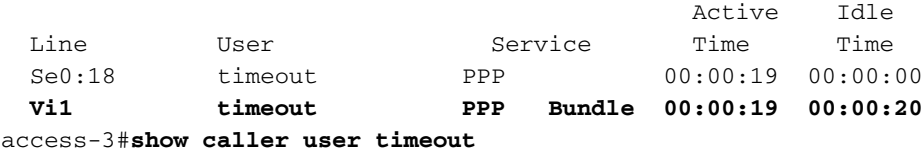

```
 User: timeout, line Se0:18, service PPP
     Active time 00:00:25, Idle time 00:00:00
 Timeouts: Absolute Idle
   Limits:
   Disconnect in:
 PPP: LCP Open, multilink Open, CHAP (<- AAA)
 Dialer: Connected to 4085551200, inbound
        Type is ISDN, group Serial0:23
 IP: Local 10.1.1.1
    Access list (I/O) is 199/not set
 Bundle: Member of timeout/timeout, last input 00:00:00
 Counts: 13 packets input, 279 bytes, 0 no buffer
        11 input errors, 2 CRC, 3 frame, 0 overrun
        23 packets output, 431 bytes, 0 underruns
        0 output errors, 0 collisions, 40 interface resets
 User: timeout, line Vi1, service PPP Bundle
      Active time 00:00:25, Idle time 00:00:26
 Timeouts: Absolute Idle
    Limits: 00:01:30 00:01:00
    Disconnect in: 00:01:04 00:00:33
 PPP: LCP Open, multilink Open
     Idle timer 60 secs, idle 26 secs
 Dialer: Connected to 4085551200, inbound
```
Type is IN-BAND SYNC, group Serial0:23

 IP: Local 10.1.1.1 Access list (I/O) is 199/not set Bundle: First link of timeout/timeout, 1 link, last input 00:00:27 Counts: 0 packets input, 0 bytes, 0 no buffer 0 input errors, 0 CRC, 0 frame, 0 overrun 13 packets output, 236 bytes, 0 underruns 0 output errors, 0 collisions, 0 interface resets

#### access-3#**show caller timeout**

 Session Idle Disconnect Line User Timeout Timeout User in Se0:18 timeout  **Vi1 timeout 00:01:30 00:01:00 00:00:30** access-3# **\*Mar 4 19:42:14.996: Vi1 PPP: Idle timeout, dropping connection** \*Mar 4 19:42:14.996: Vi1 VTEMPLATE: Free vaccess \*Mar 4 19:42:14.996: Se0:18 AAA/AUTHOR/PER-USER: Event LCP\_DOWN \*Mar 4 19:42:15.000: Vi1 AAA/AUTHOR/PER-USER: Event LCP\_DOWN \*Mar 4 19:42:15.004: Se0:18 AAA/ACCT: ISDN xmit 64000 recv 64000 hwidb 612048BC \*Mar 4 19:42:15.004: AAA/ACCT/NET/STOP User timeout, Port Serial0:18: task\_id=13 timezone=PST service=ppp mlp-links-max=1 mlp-links-current=1 mlp-sess-id=0 **disc-cause=18 disc-cause-ext=1046** pre-bytes-in=125 pre-bytes-out=99 pre-paks-in=4 pre-paks-out=4 bytes\_in=228 bytes\_out=436 paks\_in=15 paks\_out=26 pre-session-time=3 elapsed\_time=60 nas-rx-speed=64000 nas-tx-speed=64000 \*Mar  $4 \ 19:42:15.008$ : ISDN Se0:23: TX -> DISCONNECT pd = 8 callref = 0x8008 \*Mar  $4 \ 19:42:15.008$ : Cause i = 0x8090 - Normal call clearing \*Mar  $4 \ 19:42:15.060$ : ISDN Se0:23: RX <- RELEASE pd = 8 callref = 0x08 \*Mar  $4 \ 19:42:15.072$ : ISDN Se0:23: TX -> RELEASE\_COMP pd = 8 callref = 0x8008 \*Mar  $4$  19:42:15.212: TAC+: (2571416724): received acct response status = SUCCESS \*Mar 4 19:42:15.500: VTEMPLATE: Clean up dirty vaccess queue, size 1 \*Mar 4 19:42:15.500: Vi1 VTEMPLATE: Found a dirty vaccess clone with dialer/AAA \*Mar 4 19:42:15.500: Vi1 VTEMPLATE: \*\*\*\*\*\*\*\*\*\*\* UNCLONE VACCESS1 \*\*\*\*\*\*\*\*\*\*\*\*\*\*\* **\*Mar 4 19:42:15.500: Vi1 VTEMPLATE: Unclone to-be-freed command#2 interface Virtual-Access1 default ppp timeout idle 60 default timeout absolute 1 30 end**

\*Mar 4 19:42:15.516: Vi1 VTEMPLATE: Set default settings with no ip address \*Mar 4 19:42:15.536: Vi1 VTEMPLATE: Remove cloneblk AAA with dialer/AAA \*Mar 4 19:42:15.536: Vi1 VTEMPLATE: Remove cloneblk dialer with dialer/AAA \*Mar 4 19:42:15.536: Vi1 VTEMPLATE: Add vaccess to recycle queue, queue SIZE=1

#### <span id="page-24-0"></span>Nicht-Multilink Single-Channel-ISDN-Anruf ohne virtuelle Profile

Unten sehen Sie einen Nicht-Multilink-ISDN-Anruf mit einem Kanal ohne Aktivierung virtueller Profile. In diesem Beispiel wird Cisco IOS 11.3(8.2)AA ausgeführt, damit diese Timer korrekt installiert werden können. Beachten Sie jedoch, dass dazu keine Konfigurationsbefehle erstellt wurden. Die Timer wurden intern im Code festgelegt.

```
*Mar 4 \ 19:43:00.404: ISDN Se0:23: RX <- SETUP pd = 8 callref = 0x0E
*Mar 4 19:43:00.404: Bearer Capability i = 0x8890*Mar 4 19:43:00.404: Channel ID i = 0xA98393
*Mar 4 19:43:00.404: Calling Party Number i = '!', 0x80, '4085551200'
*Mar 4 19:43:00.404: Called Party Number i = 0xA1, '4085703930'
*Mar 4\ 19:43:00.404: ISDN Se0:23: TX -> CALL PROC pd = 8 callref = 0x800E
*Mar 4 19:43:00.408: Channel ID i = 0xA98393
*Mar 4 \ 19:43:00.416: ISDN Se0:23: TX -> CONNECT pd = 8 callref = 0x800E
*Mar 4 19:43:00.416: Channel ID i = 0xA98393
*Mar 4 \ 19:43:00.488: ISDN Se0:23: RX <- CONNECT_ACK pd = 8 callref = 0x0E
*Mar 4 19:43:00.720: Se0:18 PPP: Treating connection as a callin
```

```
*Mar 4 19:43:00.720: Se0:18 AAA/AUTHOR/FSM: (0): LCP succeeds trivially
*Mar 4 19:43:02.744: Se0:18 PPP: Phase is AUTHENTICATING, by this end
*Mar 4 19:43:02.744: Se0:18 CHAP: O CHALLENGE id 2 len 26 from "STACK"
*Mar 4 19:43:02.776: Se0:18 CHAP: I RESPONSE id 2 len 30 from "timeout"
*Mar 4 19:43:02.776: AAA: parse NAME=Serial0:18 idb TYPE=12 tty=-1
*Mar 4 19:43:02.776: AAA: NAME=Serial0:18 flags=0x51 TYPE=1 shelf=0 slot=0
adapter=0 port=0 channel=18
*Mar 4 19:43:02.776: AAA: parse NAME= idb TYPE=-1 tty=-1
*Mar 4 19:43:02.780: RADIUS: ustruct sharecount=1
*Mar 4 19:43:02.780: RADIUS: Initial Transmit Serial0:18 id 5 172.16.24.117:1645,
Access-Request, len 104
*Mar 4 19:43:02.780: Attribute 4 6 AC101874
*Mar 4 19:43:02.780: Attribute 5 6 00004E32
*Mar 4 19:43:02.780: Attribute 61 6 00000002
*Mar 4 19:43:02.780: Attribute 1 11 74696D65
*Mar 4 19:43:02.780: Attribute 30 12 34303835
*Mar 4 19:43:02.780: Attribute 31 12 34303835
*Mar 4 19:43:02.780: Attribute 3 19 02AE5572
*Mar 4 19:43:02.780: Attribute 6 6 00000002
*Mar 4 19:43:02.780: Attribute 7 6 00000001
*Mar 4 19:43:02.784: RADIUS: Received from id 5 172.16.24.117:1645, Access-Accept, len 50
*Mar 4 19:43:02.784: Attribute 6 6 00000002
*Mar 4 19:43:02.784: Attribute 7 6 00000001
*Mar 4 19:43:02.784: Attribute 8 6 FFFFFFFF
*Mar 4 19:43:02.784: Attribute 27 6 0000005A
*Mar 4 19:43:02.784: Attribute 28 6 0000003C
*Mar 4 19:43:02.788: Se0:18 AAA/AUTHOR/LCP: Authorize LCP
*Mar 4 19:43:02.788: AAA/AUTHOR/LCP Se0:18 (900316608): Port='Serial0:18' list=''
service=NET
*Mar 4 19:43:02.788: AAA/AUTHOR/LCP: Se0:18 (900316608) send AV service=ppp
*Mar 4 19:43:02.788: AAA/AUTHOR/LCP: Se0:18 (900316608) send AV protocol=lcp
*Mar 4 19:43:02.788: AAA/AUTHOR/LCP (900316608) found list "default"
*Mar 4 19:43:02.788: AAA/AUTHOR/LCP: Se0:18 (900316608) METHOD=RADIUS
*Mar 4 19:43:02.788: AAA/AUTHOR (900316608): Post authorization status = PASS_REPL
*Mar 4 19:43:02.788: Se0:18 AAA/AUTHOR/LCP: Processing AV service=ppp
*Mar 4 19:43:02.788: Se0:18 AAA/AUTHOR/LCP: Processing AV timeout=90
*Mar 4 19:43:02.788: Se0:18 AAA/AUTHOR/LCP: Processing AV idletime=60
*Mar 4 19:43:02.788: Se0:18 CHAP: O SUCCESS id 2 len 4
*Mar 4 19:43:02.788: AAA/ACCT/NET/START User timeout, Port Serial0:18, List ""
*Mar 4 19:43:02.788: AAA/ACCT/NET: Found list "default"
*Mar 4 19:43:02.788: Se0:18 AAA/AUTHOR/FSM: (0): Can we start IPCP?
*Mar 4 19:43:02.788: AAA/AUTHOR/FSM Se0:18 (3608739008): Port='Serial0:18' list=''
service=NET
*Mar 4 19:43:02.788: AAA/AUTHOR/FSM: Se0:18 (3608739008) send AV service=ppp
*Mar 4 19:43:02.788: AAA/AUTHOR/FSM: Se0:18 (3608739008) send AV protocol=ip
*Mar 4 19:43:02.788: AAA/AUTHOR/FSM (3608739008) found list "default"
*Mar 4 19:43:02.788: AAA/AUTHOR/FSM: Se0:18 (3608739008) METHOD=RADIUS
*Mar 4 19:43:02.788: RADIUS: Using NAS default peer
*Mar 4 19:43:02.788: RADIUS: Authorize IP address 0.0.0.0
*Mar 4 19:43:02.788: AAA/AUTHOR (3608739008): Post authorization status = PASS_REPL
*Mar 4 19:43:02.788: Se0:18 AAA/AUTHOR/FSM: We can start IPCP
*Mar 4 19:43:02.788: Se0:18 AAA/AUTHOR/FSM: (0): Can we start CDPCP?
*Mar 4 19:43:02.792: AAA/AUTHOR/FSM Se0:18 (3955392150): Port='Serial0:18' list=''
service=NET
*Mar 4 19:43:02.792: AAA/AUTHOR/FSM: Se0:18 (3955392150) send AV service=ppp
*Mar 4 19:43:02.792: AAA/AUTHOR/FSM: Se0:18 (3955392150) send AV protocol=cdp
*Mar 4 19:43:02.792: AAA/AUTHOR/FSM (3955392150) found list "default"
*Mar 4 19:43:02.792: AAA/AUTHOR/FSM: Se0:18 (3955392150) METHOD=RADIUS
*Mar 4 19:43:02.792: AAA/AUTHOR (3955392150): Post authorization status = PASS REPL
*Mar 4 19:43:02.792: Se0:18 AAA/AUTHOR/FSM: We can start CDPCP
*Mar 4 19:43:02.804: Se0:18 AAA/AUTHOR/IPCP: Start. Her address 0.0.0.0, we want 0.0.0.0
*Mar 4 19:43:02.804: Se0:18 AAA/AUTHOR/IPCP: Processing AV service=ppp
*Mar 4 19:43:02.804: Se0:18 AAA/AUTHOR/IPCP: Processing AV addr=0.0.0.0
*Mar 4 19:43:02.804: Se0:18 AAA/AUTHOR/IPCP: Authorization succeeded
```
\*Mar 4 19:43:02.804: Se0:18 AAA/AUTHOR/IPCP: Done. Her address 0.0.0.0, we want 0.0.0.0 \*Mar 4 19:43:02.808: Se0:18 AAA/AUTHOR/FSM: Check for unauthorized mandatory AV's \*Mar 4 19:43:02.808: Se0:18 AAA/AUTHOR/FSM: Processing AV service=ppp \*Mar 4 19:43:02.808: Se0:18 AAA/AUTHOR/FSM: Succeeded \*Mar 4 19:43:02.816: Se0:18 AAA/AUTHOR/IPCP: Start. Her address 10.1.1.3, we want 10.1.1.3 \*Mar 4 19:43:02.816: AAA/AUTHOR/IPCP Se0:18 (2267743837): Port='Serial0:18' list='' service=NET \*Mar 4 19:43:02.816: AAA/AUTHOR/IPCP: Se0:18 (2267743837) send AV service=ppp \*Mar 4 19:43:02.816: AAA/AUTHOR/IPCP: Se0:18 (2267743837) send AV protocol=ip \*Mar 4 19:43:02.816: AAA/AUTHOR/IPCP: Se0:18 (2267743837) send AV addr\*10.1.1.3 \*Mar 4 19:43:02.816: AAA/AUTHOR/IPCP (2267743837) found list "default" \*Mar 4 19:43:02.816: AAA/AUTHOR/IPCP: Se0:18 (2267743837) METHOD=RADIUS \*Mar 4 19:43:02.816: RADIUS: Using NAS default peer \*Mar 4 19:43:02.816: RADIUS: Authorize IP address 10.1.1.3 \*Mar  $4$  19:43:02.816: AAA/AUTHOR (2267743837): Post authorization status = PASS\_REPL \*Mar 4 19:43:02.816: Se0:18 AAA/AUTHOR/IPCP: Processing AV service=ppp \*Mar 4 19:43:02.820: Se0:18 AAA/AUTHOR/IPCP: Processing AV addr=10.1.1.3 \*Mar 4 19:43:02.820: Se0:18 AAA/AUTHOR/IPCP: Authorization succeeded \*Mar 4 19:43:02.820: Se0:18 AAA/AUTHOR/IPCP: Done. Her address 10.1.1.3, we want 10.1.1.3 \*Mar 4 19:43:02.824: Se0:18 AAA/AUTHOR/PER-USER: Event IP\_UP \*Mar 4 19:43:02.824: Se0:18 AAA/PER-USER: processing author params. access-3#**show caller** Active Idle Line User Service Time Time **Se0:18 timeout PPP 00:00:19 00:00:19** access-3#**show caller timeout** Session Idle Disconnect Line User Timeout Timeout User in Se0:18 timeout 00:01:30 00:01:00 00:00:37 access-3#**ping 10.1.1.3** Type escape sequence to abort. Sending 5, 100-byte ICMP Echos to 10.1.1.3, timeout is 2 seconds: !!!!! Success rate is 100 percent (5/5), round-trip min/avg/max = 32/33/36 ms access-3#**show caller timeout** Session Idle Disconnect Line User Timeout Timeout User in **Se0:18 timeout 00:01:30 00:01:00 00:00:57** access-3#**show caller user timeout** User: timeout, line Se0:18, service PPP **Active time 00:00:38, Idle time 00:00:10 Timeouts: Absolute Idle Limits: 00:01:30 00:01:00 Disconnect in: 00:00:51 00:00:49** PPP: LCP Open, multilink Closed, CHAP (<- AAA), IPCP, CDPCP Dialer: Connected to 4085551200, inbound Idle timer 60 secs, idle 10 secs Type is ISDN, group Serial0:23 IP: Local 10.1.1.1, remote 10.1.1.3 Access list (I/O) is 199/not set Counts: 51 packets input, 2104 bytes, 0 no buffer 11 input errors, 2 CRC, 3 frame, 0 overrun 58 packets output, 2233 bytes, 0 underruns 0 output errors, 0 collisions, 45 interface resets

#### access-3#**show caller user timeout**

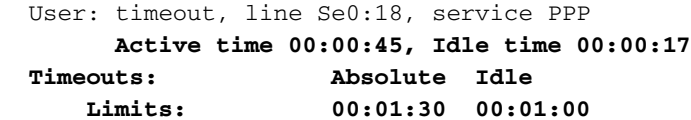

```
 Disconnect in: 00:00:44 00:00:42
  PPP: LCP Open, multilink Closed, CHAP (<- AAA), IPCP, CDPCP
  Dialer: Connected to 4085551200, inbound
          Idle timer 60 secs, idle 17 secs
          Type is ISDN, group Serial0:23
  IP: Local 10.1.1.1, remote 10.1.1.3
      Access list (I/O) is 199/not set
  Counts: 52 packets input, 2120 bytes, 0 no buffer
          11 input errors, 2 CRC, 3 frame, 0 overrun
          59 packets output, 2249 bytes, 0 underruns
          0 output errors, 0 collisions, 45 interface resets
access-3#ping 10.1.1.3
Type escape sequence to abort.
Sending 5, 100-byte ICMP Echos to 10.1.1.3, timeout is 2 seconds:
!!!!!
Success rate is 100 percent (5/5), round-trip min/avg/max = 32/34/40 ms
access-3#show caller user timeout
  User: timeout, line Se0:18, service PPP
        Active time 00:01:02, Idle time 00:00:04
  Timeouts: Absolute Idle
      Limits: 00:01:30 00:01:00
      Disconnect in: 00:00:27 00:00:55
  PPP: LCP Open, multilink Closed, CHAP (<- AAA), IPCP, CDPCP
  Dialer: Connected to 4085551200, inbound
          Idle timer 60 secs, idle 4 secs
          Type is ISDN, group Serial0:23
  IP: Local 10.1.1.1, remote 10.1.1.3
      Access list (I/O) is 199/not set
  Counts: 60 packets input, 2688 bytes, 0 no buffer
          11 input errors, 2 CRC, 3 frame, 0 overrun
          67 packets output, 2817 bytes, 0 underruns
          0 output errors, 0 collisions, 45 interface resets
access-3#show caller timeout
                                 Session Idle Disconnect
 Line User Timeout Timeout User in
  Se0:18 timeout 00:01:30 00:01:00 00:00:21
access-3#show caller timeout
                                 Session Idle Disconnect
 Line User Timeout Timeout User in
  Se0:18 timeout 00:01:30 00:01:00 00:00:07
access-3#
*Mar 4 19:44:33.788: ISDN Se0:23: TX -> DISCONNECT pd = 8 callref = 0x800E
*Mar 4 19:44:33.788: Cause i = 0x8090 - Normal call clearing
*Mar 4 \ 19:44:33.840: ISDN Se0:23: RX <- RELEASE pd = 8 callref = 0x0E*Mar 4 19:44:33.852: Se0:18 AAA/ACCT: ISDN xmit 64000 recv 64000 hwidb 612048BC
*Mar 4 19:44:33.852: AAA/ACCT/NET/STOP User timeout, Port Serial0:18:
         task_id=14 timezone=PST service=ppp protocol=ip addr=10.1.1.3 disc-cause=5
disc-cause-ext=1100 pre-bytes-in=101 pre-bytes-out=102 pre-paks-in=5 pre-paks-out=5
bytes_in=2258 bytes_out=2276 paks_in=38 paks_out=38 pre-session-time=2 elapsed_time=91
nas-rx-speed=64000 nas-tx-speed=64000
*Mar 4 \ 19:44:33.852: ISDN Se0:23: TX -> RELEASE_COMP pd = 8 callref = 0x800E
*Mar 4 19:44:33.856: Se0:18 AAA/AUTHOR/PER-USER: Event IP_DOWN
*Mar 4 19:44:33.856: Se0:18 AAA/AUTHOR/PER-USER: Event LCP_DOWN
*Mar 4\ 19:44:34.060: TAC+: (3492368360): received acct response status = SUCCESS
Nicht-Multilink Single-Channel-ISDN-Anruf mit virtuellen Profilen
```
<span id="page-27-0"></span>Unten sehen Sie denselben Nicht-Multilink-ISDN-Benutzer für einen Kanal, diesmal jedoch mit aktivierten virtuellen Profilen. Beachten Sie, dass die Zugriffsschnittstelle erstellt wird, auch wenn keine Multilink-Verbindung ausgehandelt wird, und wir erstellen die Konfigurationsbefehle zur Installation der Timer.

\*Mar 4 19:45:00.480: ISDN Se0:23: RX <- SETUP pd = 8 callref = 0x0C \*Mar 4 19:45:00.480: Bearer Capability i = 0x8890 \*Mar 4 19:45:00.480: Channel ID i = 0xA98393 \*Mar 4 19:45:00.480: Calling Party Number i = '!', 0x80, '4085551200' \*Mar 4 19:45:00.480: Called Party Number i = 0xA1, '4085703930' \*Mar  $4\ 19:45:00.480$ : ISDN Se $0:23$ : TX -> CALL\_PROC pd = 8 callref = 0x800C \*Mar 4 19:45:00.480: Channel ID i = 0xA98393 \*Mar 4 19:45:00.492: ISDN Se0:23: TX -> CONNECT pd = 8 callref = 0x800C \*Mar 4 19:45:00.492: Channel ID i = 0xA98393 \*Mar  $4$  19:45:00.564: ISDN Se0:23: RX <- CONNECT\_ACK pd = 8 callref = 0x0C \*Mar 4 19:45:00.804: Se0:18 PPP: Treating connection as a callin \*Mar 4 19:45:00.804: Se0:18 AAA/AUTHOR/FSM: (0): LCP succeeds trivially \*Mar 4 19:45:02.804: Se0:18 AAA/AUTHOR/FSM: (0): LCP succeeds trivially \*Mar 4 19:45:02.828: Se0:18 PPP: Phase is AUTHENTICATING, by this end \*Mar 4 19:45:02.828: Se0:18 CHAP: O CHALLENGE id 3 len 26 from "STACK" \*Mar 4 19:45:02.860: Se0:18 CHAP: I RESPONSE id 3 len 30 from "timeout" \*Mar 4 19:45:02.860: AAA: parse NAME=Serial0:18 idb TYPE=12 tty=-1 \*Mar 4 19:45:02.860: AAA: NAME=Serial0:18 flags=0x51 TYPE=1 shelf=0 slot=0 adapter=0 port=0 channel=18 \*Mar 4 19:45:02.860: AAA: parse NAME= idb TYPE=-1 tty=-1 \*Mar 4 19:45:02.860: RADIUS: ustruct sharecount=1 \*Mar 4 19:45:02.860: RADIUS: Initial Transmit Serial0:18 id 6 172.16.24.117:1645, Access-Request, len 104 \*Mar 4 19:45:02.860: Attribute 4 6 AC101874 \*Mar 4 19:45:02.860: Attribute 5 6 00004E32 \*Mar 4 19:45:02.860: Attribute 61 6 00000002 \*Mar 4 19:45:02.864: Attribute 1 11 74696D65 \*Mar 4 19:45:02.864: Attribute 30 12 34303835 \*Mar 4 19:45:02.864: Attribute 31 12 34303835 \*Mar 4 19:45:02.864: Attribute 3 19 03D4E134 \*Mar 4 19:45:02.864: Attribute 6 6 00000002 \*Mar 4 19:45:02.864: Attribute 7 6 00000001 \*Mar 4 19:45:02.868: RADIUS: Received from id 6 172.16.24.117:1645, Access-Accept, len 50 \*Mar 4 19:45:02.868: Attribute 6 6 00000002 \*Mar 4 19:45:02.868: Attribute 7 6 00000001 \*Mar 4 19:45:02.868: Attribute 8 6 FFFFFFFFE **\*Mar 4 19:45:02.868: Attribute 27 6 0000005A \*Mar 4 19:45:02.868: Attribute 28 6 0000003C** \*Mar 4 19:45:02.868: Se0:18 AAA/AUTHOR/LCP: Authorize LCP \*Mar 4 19:45:02.868: AAA/AUTHOR/LCP Se0:18 (2825271150): Port='Serial0:18' list='' service=NET \*Mar 4 19:45:02.868: AAA/AUTHOR/LCP: Se0:18 (2825271150) send AV service=ppp \*Mar 4 19:45:02.868: AAA/AUTHOR/LCP: Se0:18 (2825271150) send AV protocol=lcp \*Mar 4 19:45:02.868: AAA/AUTHOR/LCP (2825271150) found list "default" \*Mar 4 19:45:02.868: AAA/AUTHOR/LCP: Se0:18 (2825271150) METHOD=RADIUS \*Mar  $4$  19:45:02.872: AAA/AUTHOR (2825271150): Post authorization status = PASS REPL \*Mar 4 19:45:02.872: Se0:18 AAA/AUTHOR/LCP: Processing AV service=ppp **\*Mar 4 19:45:02.872: Se0:18 AAA/AUTHOR/LCP: Processing AV timeout=90 \*Mar 4 19:45:02.872: Se0:18 AAA/AUTHOR/LCP: Processing AV idletime=60 \*Mar 4 19:45:02.872: AAA/AUTHOR/LCP Se0:18: Per-user interface config created: timeout absolute 1 30 ppp timeout idle 60** \*Mar 4 19:45:02.872: Se0:18 CHAP: O SUCCESS id 3 len 4 \*Mar 4 19:45:02.872: AAA/ACCT/NET/START User timeout, Port Serial0:18, List "" \*Mar 4 19:45:02.872: AAA/ACCT/NET: Found list "default" \*Mar 4 19:45:02.872: Vi1 VTEMPLATE: Reuse Vi1, recycle queue size 0 \*Mar 4 19:45:02.872: Vi1 VTEMPLATE: Hardware address 00e0.1e81.636c

\*Mar 4 19:45:02.872: Vi1 VTEMPLATE: Has a new cloneblk vtemplate, now it has vtemplate

\*Mar 4 19:45:02.872: Vi1 VTEMPLATE: \*\*\*\*\*\*\*\*\*\*\*\* CLONE VACCESS1 \*\*\*\*\*\*\*\*\*\*\*\*\*\*\*\*\* \*Mar 4 19:45:02.872: Vi1 VTEMPLATE: Clone from Virtual-Template1 interface Virtual-Access1 default ip address no ip address encap ppp ip unnumbered Loopback0 ip access-group 199 in ip helper-address 172.16.24.118 no ip directed-broadcast ip accounting output-packets ip nat inside no keepalive peer default ip address pool default compress mppc ppp callback accept ppp authentication chap pap ms-chap ppp multilink multilink max-links 2 end enabling payload compression on this interface. \*Mar 4 19:45:02.952: Vi1 VTEMPLATE: Has a new cloneblk AAA, now it has vtemplate/AAA \*Mar 4 19:45:02.952: Vi1 VTEMPLATE: \*\*\*\*\*\*\*\*\*\*\*\* CLONE VACCESS1 \*\*\*\*\*\*\*\*\*\*\*\*\*\*\*\*\* **\*Mar 4 19:45:02.952: Vi1 VTEMPLATE: Clone from AAA interface Virtual-Access1 timeout absolute 1 30 ppp timeout idle 60 end** \*Mar 4 19:45:02.976: %LINK-3-UPDOWN: Interface Virtual-Access1, changed state to up \*Mar 4 19:45:02.976: Vi1 PPP: Treating connection as a dedicated line \*Mar 4 19:45:02.976: Vi1 AAA/AUTHOR/FSM: (0): LCP succeeds trivially \*Mar 4 19:45:02.980: Vi1 AAA/AUTHOR/FSM: (0): Can we start IPCP? \*Mar 4 19:45:02.980: AAA/AUTHOR/FSM Vi1 (2657898442): Port='Serial0:18' list='' service=NET \*Mar 4 19:45:02.980: AAA/AUTHOR/FSM: Vi1 (2657898442) send AV service=ppp \*Mar 4 19:45:02.980: AAA/AUTHOR/FSM: Vi1 (2657898442) send AV protocol=ip \*Mar 4 19:45:02.980: AAA/AUTHOR/FSM (2657898442) found list "default" \*Mar 4 19:45:02.980: AAA/AUTHOR/FSM: Vi1 (2657898442) METHOD=RADIUS \*Mar 4 19:45:02.980: RADIUS: Using NAS default peer \*Mar 4 19:45:02.980: RADIUS: Authorize IP address 0.0.0.0 \*Mar  $4$  19:45:02.980: AAA/AUTHOR (2657898442): Post authorization status = PASS\_REPL \*Mar 4 19:45:02.980: Vi1 AAA/AUTHOR/FSM: We can start IPCP \*Mar 4 19:45:02.980: Vi1 AAA/AUTHOR/IPCP: Start. Her address 0.0.0.0, we want 0.0.0.0 \*Mar 4 19:45:02.980: Vi1 AAA/AUTHOR/IPCP: Processing AV service=ppp \*Mar 4 19:45:02.980: Vi1 AAA/AUTHOR/IPCP: Processing AV addr=0.0.0.0 \*Mar 4 19:45:02.980: Vi1 AAA/AUTHOR/IPCP: Authorization succeeded \*Mar 4 19:45:02.980: Vi1 AAA/AUTHOR/IPCP: Done. Her address 0.0.0.0, we want 0.0.0.0 \*Mar 4 19:45:02.996: Vi1 AAA/AUTHOR/IPCP: Start. Her address 10.1.1.3, we want 10.1.1.3 \*Mar 4 19:45:02.996: AAA/AUTHOR/IPCP Vi1 (1804338759): Port='Serial0:18' list='' service=NET \*Mar 4 19:45:02.996: AAA/AUTHOR/IPCP: Vi1 (1804338759) send AV service=ppp \*Mar 4 19:45:02.996: AAA/AUTHOR/IPCP: Vi1 (1804338759) send AV protocol=ip \*Mar 4 19:45:02.996: AAA/AUTHOR/IPCP: Vi1 (1804338759) send AV addr\*10.1.1.3 \*Mar 4 19:45:02.996: AAA/AUTHOR/IPCP (1804338759) found list "default" \*Mar 4 19:45:02.996: AAA/AUTHOR/IPCP: Vi1 (1804338759) METHOD=RADIUS \*Mar 4 19:45:02.996: RADIUS: Using NAS default peer \*Mar 4 19:45:02.996: RADIUS: Authorize IP address 10.1.1.3 \*Mar  $4$  19:45:02.996: AAA/AUTHOR (1804338759): Post authorization status = PASS REPL \*Mar 4 19:45:02.996: Vi1 AAA/AUTHOR/IPCP: Processing AV service=ppp \*Mar 4 19:45:02.996: Vi1 AAA/AUTHOR/IPCP: Processing AV addr=10.1.1.3 \*Mar 4 19:45:02.996: Vi1 AAA/AUTHOR/IPCP: Authorization succeeded \*Mar  $4 \frac{19:45:02.996}{1.1.3}$  Vil AAA/AUTHOR/IPCP: Done. Her address 10.1.1.3, we want 10.1.1.3 \*Mar 4 19:45:03.004: Vi1 AAA/AUTHOR/PER-USER: Event IP\_UP

\*Mar 4 19:45:03.004: Vi1 AAA/PER-USER: processing author params. \*Mar 4 19:45:03.996: %LINEPROTO-5-UPDOWN: Line protocol on Interface Virtual-Access1, changed state to up access-3#**show caller**

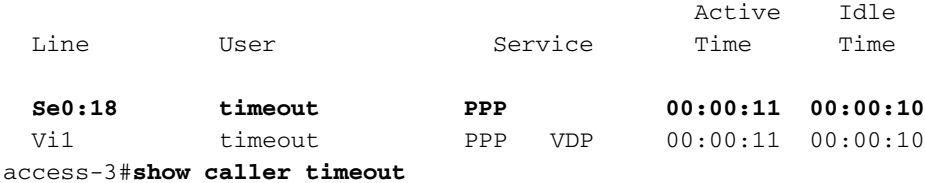

 User: timeout, line Se0:18, service PPP Active time 00:00:15, Idle time 00:00:15 Timeouts: Absolute Idle Limits: Disconnect in: - PPP: LCP Open, multilink Closed, CHAP (<- AAA) Dialer: Connected to 4085551200, inbound Idle timer 60 secs, idle 15 secs Type is ISDN, group Serial0:23 IP: Local 10.1.1.1 Access list (I/O) is 199/not set Counts: 81 packets input, 3291 bytes, 0 no buffer 11 input errors, 2 CRC, 3 frame, 0 overrun 87 packets output, 3419 bytes, 0 underruns 0 output errors, 0 collisions, 47 interface resets User: timeout, line Vi1, service PPP VDP **Active time 00:00:15, Idle time 00:00:15 Timeouts: Absolute Idle Limits: 00:01:30 00:01:00 Disconnect in: 00:01:13 00:00:44** PPP: LCP Open, multilink Closed, CHAP (<- none), IPCP Idle timer 60 secs, idle 15 secs IP: Local 10.1.1.1, remote 10.1.1.3 Access list (I/O) is 199/not set Counts: 7 packets input, 370 bytes, 0 no buffer 0 input errors, 0 CRC, 0 frame, 0 overrun 19 packets output, 404 bytes, 0 underruns 0 output errors, 0 collisions, 0 interface resets

access-3#**show caller timeouts**

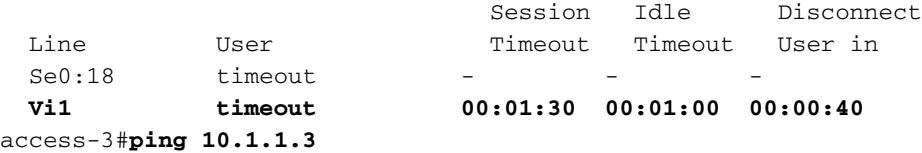

Type escape sequence to abort. Sending 5, 100-byte ICMP Echos to 10.1.1.3, timeout is 2 seconds: !!!!! Success rate is 100 percent (5/5), round-trip min/avg/max = 32/33/36 ms access-3#**show caller timeouts** Session Idle Disconnect

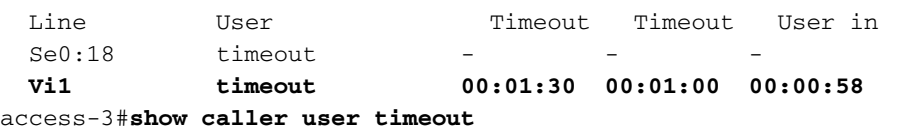

 User: timeout, line Se0:18, service PPP Active time 00:00:34, Idle time 00:00:09 Timeouts: Absolute Idle Limits:  $-$ Disconnect in: - -

```
 PPP: LCP Open, multilink Closed, CHAP (<- AAA)
  Dialer: Connected to 4085551200, inbound
          Idle timer 60 secs, idle 9 secs
          Type is ISDN, group Serial0:23
  IP: Local 10.1.1.1
      Access list (I/O) is 199/not set
  Counts: 88 packets input, 3843 bytes, 0 no buffer
          11 input errors, 2 CRC, 3 frame, 0 overrun
          94 packets output, 3971 bytes, 0 underruns
          0 output errors, 0 collisions, 47 interface resets
  User: timeout, line Vi1, service PPP VDP
       Active time 00:00:34, Idle time 00:00:09
  Timeouts: Absolute Idle
      Limits: 00:01:30 00:01:00
      Disconnect in: 00:00:54 00:00:50
  PPP: LCP Open, multilink Closed, CHAP (<- none), IPCP
      Idle timer 60 secs, idle 9 secs
  IP: Local 10.1.1.1, remote 10.1.1.3
      Access list (I/O) is 199/not set
  Counts: 14 packets input, 922 bytes, 0 no buffer
          0 input errors, 0 CRC, 0 frame, 0 overrun
          33 packets output, 956 bytes, 0 underruns
          0 output errors, 0 collisions, 0 interface resets
access-3#show caller timeout
                                Session Idle Disconnect
 Line User Timeout Timeout User in
 Se0:18 timeout
  Vi1 timeout 00:01:30 00:01:00 00:00:42
access-3#show caller timeouts
                               Session Idle Disconnect
 Line User Timeout Timeout User in
 Se0:18 timeout
  Vi1 timeout 00:01:30 00:01:00 00:00:22
access-3#show caller
                                            Active Idle
  Line User Service Time Time
  Se0:18 timeout PPP 00:01:22 00:00:57
  Vi1 timeout PPP VDP 00:01:22 00:00:57
access-3#
*Mar 4 19:46:28.996: Vi1 PPP: Idle timeout, dropping connection
*Mar 4 19:46:28.996: Se0:18 AAA/ACCT: ISDN xmit 64000 recv 64000 hwidb 612048BC
*Mar 4 19:46:28.996: AAA/ACCT/NET/STOP User timeout, Port Serial0:18:
         task_id=15 timezone=PST service=ppp protocol=ip addr=10.1.1.3 disc-cause=4
disc-cause-ext=1021 pre-bytes-in=101 pre-bytes-out=102 pre-paks-in=5 pre-paks-out=5
bytes_in=1024 bytes_out=1036 paks_in=21 paks_out=21 pre-session-time=2 elapsed_time=86
nas-rx-speed=64000 nas-tx-speed=64000
*Mar 4 \ 19:46:29.000: ISDN Se0:23: TX -> DISCONNECT pd = 8 callref = 0x800C
*Mar 4 19:46:29.000: Cause i = 0x8090 - Normal call clearing
*Mar 4 19:46:29.000: Vi1 AAA/AUTHOR/PER-USER: Event IP_DOWN
*Mar 4 19:46:29.000: %LINK-3-UPDOWN: Interface Virtual-Access1, changed state to down
*Mar 4 19:46:29.004: Vi1 VTEMPLATE: Free vaccess
*Mar 4 19:46:29.004: Vi1 AAA/AUTHOR/PER-USER: Event LCP_DOWN
```
\*Mar  $4 \ 19:46:29.052$ : ISDN Se0:23: RX <- RELEASE pd = 8 callref = 0x0C \*Mar  $4 \ 19:46:29.064$ : ISDN Se0:23: TX -> RELEASE COMP pd = 8 callref = 0x800C \*Mar 4 19:46:29.064: Se0:18 AAA/AUTHOR/PER-USER: Event LCP\_DOWN \*Mar  $4 \ 19:46:29.208$ : TAC+: (3109010012): received acct response status = SUCCESS \*Mar 4 19:46:29.580: VTEMPLATE: Clean up dirty vaccess queue, size 1 \*Mar 4 19:46:29.580: Vi1 VTEMPLATE: Found a dirty vaccess clone with vtemplate/AAA \*Mar 4 19:46:29.580: Vi1 VTEMPLATE: \*\*\*\*\*\*\*\*\*\*\* UNCLONE VACCESS1 \*\*\*\*\*\*\*\*\*\*\*\*\*\*\* **\*Mar 4 19:46:29.580: Vi1 VTEMPLATE: Unclone to-be-freed command#2**

```
interface Virtual-Access1
```
**default ppp timeout idle 60 default timeout absolute 1 30 end**

\*Mar 4 19:46:29.596: Vi1 VTEMPLATE: Set default settings with no ip address \*Mar 4 19:46:29.616: Vi1 VTEMPLATE: Remove cloneblk AAA with vtemplate/AAA \*Mar 4 19:46:29.616: Vi1 VTEMPLATE: \*\*\*\*\*\*\*\*\*\*\* UNCLONE VACCESS1 \*\*\*\*\*\*\*\*\*\*\*\*\*\*\* \*Mar 4 19:46:29.616: Vi1 VTEMPLATE: Unclone to-be-freed command#15 interface Virtual-Access1 default multilink max-links 2 default ppp multilink default ppp authentication chap pap ms-chap default ppp callback accept default compress mppc default peer default ip address pool default default keepalive default ip nat inside default ip accounting output-packets default ip directed-broadcast default ip helper-address 172.16.24.118 default ip access-group 199 in default ip unnumbered Loopback0 default encap ppp default ip address end \*Mar 4 19:46:29.704: Vi1 VTEMPLATE: Set default settings with no ip address

\*Mar 4 19:46:29.720: Vi1 VTEMPLATE: Remove cloneblk vtemplate with vtemplate/AAA \*Mar 4 19:46:29.720: Vi1 VTEMPLATE: Add vaccess to recycle queue, queue SIZE=1 \*Mar 4 19:46:30.000: %LINEPROTO-5-UPDOWN: Line protocol on Interface Virtual-Access1, changed state to down

## <span id="page-32-0"></span>Zugehörige Informationen

- [Support-Seiten für Wähltechnologie](http://www.cisco.com/cisco/web/psa/configure.html?mode=tech&level0=277907760&referring_site=bodynav)
- [Technischer Support Cisco Systems](http://www.cisco.com/cisco/web/support/index.html?referring_site=bodynav)